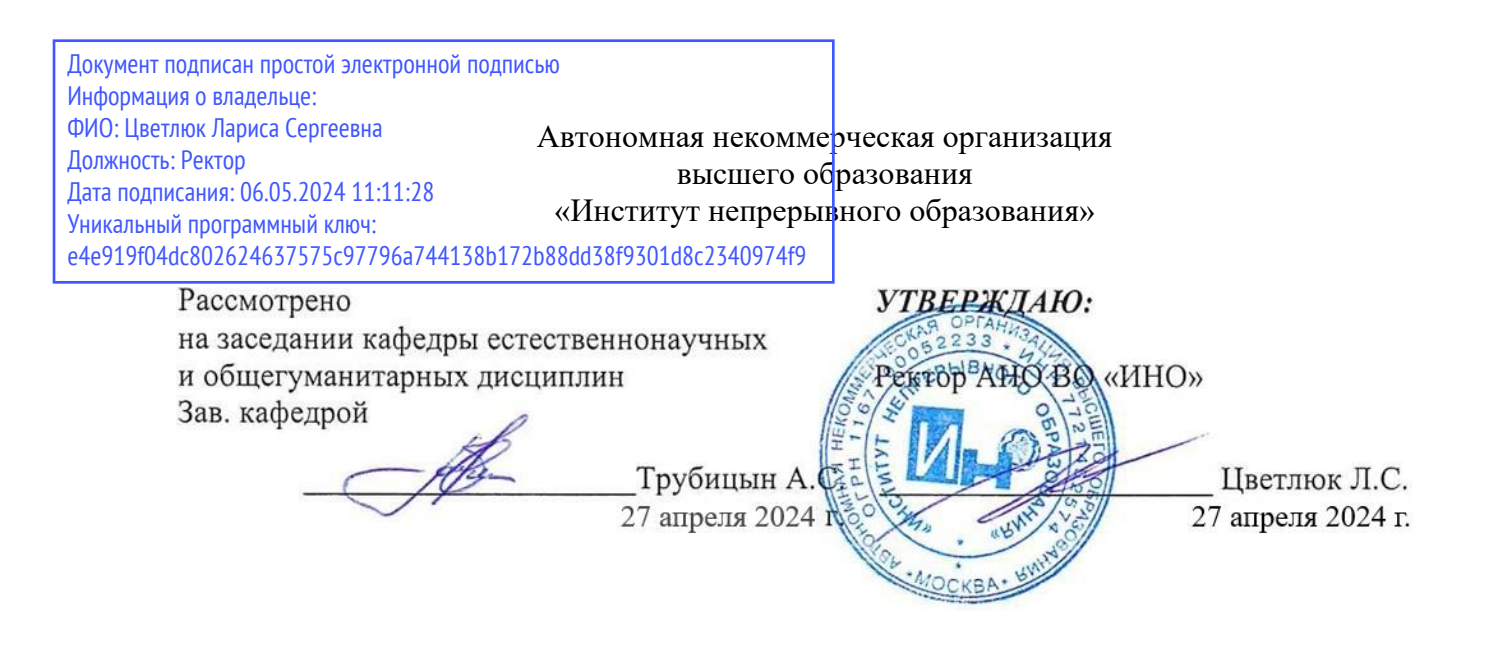

### **РАБОЧАЯ ПРОГРАММА ДИСЦИПЛИНЫ Информатика и информационные технологии**

**для направления подготовки 38.03.01 «Экономика», направленность (профиль) «Экономика строительных предприятий»**

**Уровень бакалавриата**

**Квалификация выпускника Бакалавр**

Руководитель основной профессиональной образовательной программы доц., к.э.н. Бодрова Е.Е.

Москва, 2024 г.

Рабочая программа учебной дисциплины «Информатика и информационные технологии» разработана доц., к.т.н. Трубицыным А.С.

Рабочая программа учебной дисциплины «**Информатика и информационные технологии**» разработана на основании федерального государственного образовательного стандарта высшего образования по направлению подготовки **38.03.01 Экономика (уровень бакалавриата)**, утвержденного приказом Министерства образования и науки Российской Федерации от 12 августа 2020 г. №954, учебного плана по основной профессиональной образовательной программе высшего образования по направлению подготовки «**Экономика**».

# **СОДЕРЖАНИЕ**

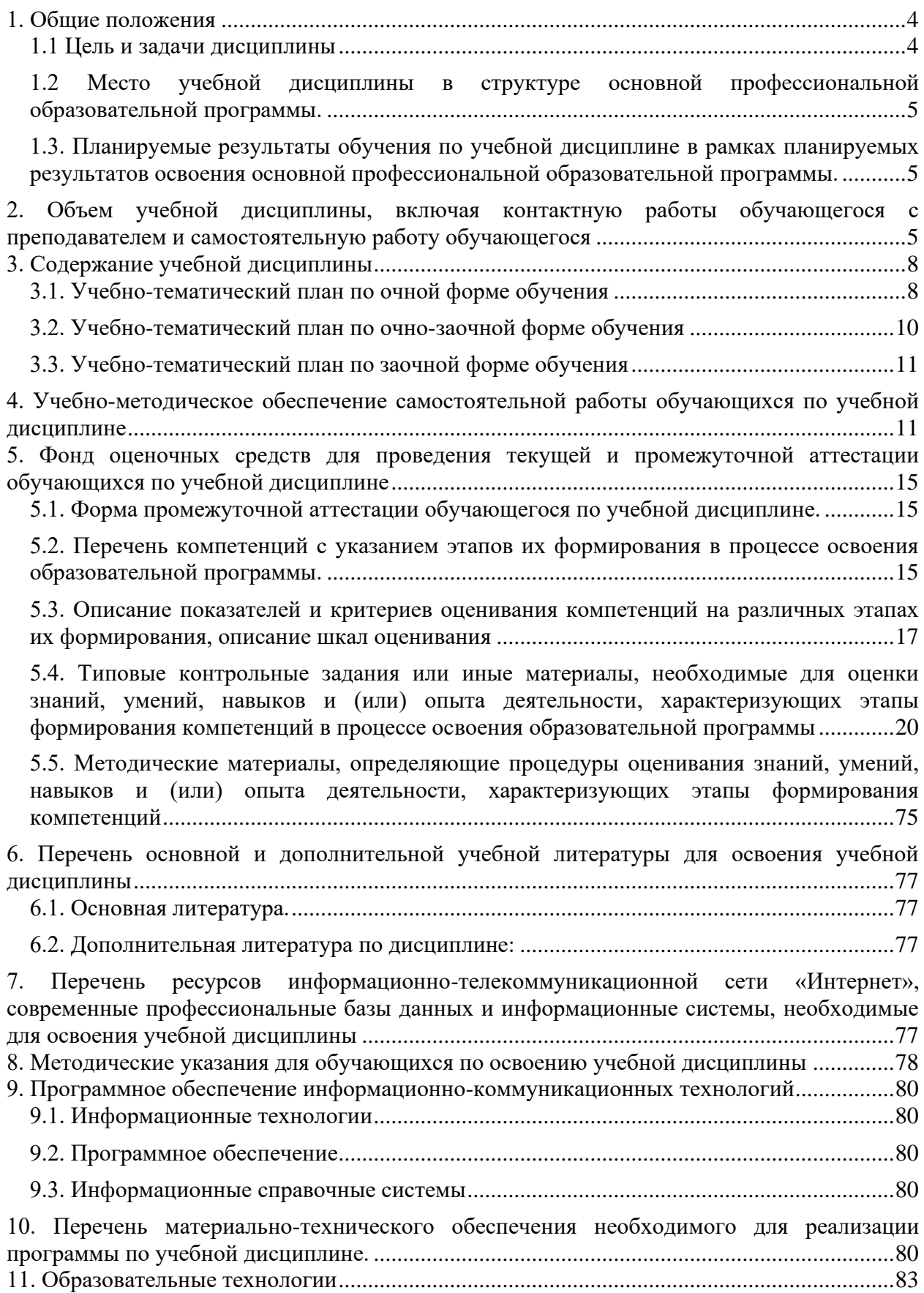

### **1. Общие положения**

### *1.1 Цель и задачи дисциплины*

Цель учебной дисциплины заключается в формировании представления студентов о современном развитии информатики, а также о методах применения современных информационных технологий в экономике.

Задачи учебной дисциплины:

В результате изучения дисциплины обучающийся должен:

**знать:** 

- способы решения стандартных задач профессиональной деятельности на основе информационной и библиографической культуры;

- способы сбора, анализа и обработки экономической информации, необходимых для решения профессиональных задач в различных сферах деятельности;

- способы использования технических средств и информационных технологий для решения аналитических и исследовательских задач при проведении анализа финансовых показателей, характеризующих деятельность предприятия;

- способы использования технических средств и информационных технологий для решения коммуникативных задач при проведении анализа финансовых показателей, характеризующих деятельность предприятия;

#### **уметь:**

- решать стандартные задачи профессиональной деятельности на основе навыков к самоорганизации и самообразованию и с применением информационнокоммуникационных технологий;

- самостоятельно осуществлять сбор, анализ и обработку экономической информации, необходимых для решения профессиональных задач;

- творчески применять знание современных технических средств и информационных технологий, используя отечественные и зарубежные источники информации для решения аналитических и исследовательских задач и в своей практической и профессиональной деятельности;

- творчески применять знание современных технических средств и информационных технологий, используя отечественные и зарубежные источники информации для решения коммуникативных задач и в своей практической и профессиональной деятельности;

**владеть:** 

- навыками работы с документами и различными источниками информации, информационно-коммуникационными технологиями и с учетом основных требований информационной безопасности

- методами сбора информации для анализа внутренних и внешних факторов, влияющих на организацию управления предприятием; навыками работы с информационно-коммуникационными технологиями

- навыками работы с современными техническими средствами и информационными технологиями, как средством обработки информации в своей профессиональной деятельности в различных организациях

- навыками работы с современными техническими средствами и информационными технологиями, как средством обработки финансовой и экономической информации для решения коммуникативных задач в своей профессиональной деятельности в различных организациях

# *1.2 Место учебной дисциплины в структуре основной профессиональной образовательной программы.*

Дисциплина является обязательным элементом базовой части Блока 1 ОПОП.

# *1.3. Планируемые результаты обучения по учебной дисциплине в рамках планируемых результатов освоения основной профессиональной образовательной программы.*

Процесс освоения учебной дисциплины направлен на формирование у обучающихся следующих компетенции: ПК-4, ОПК-5, ОПК-2.

В результате освоения дисциплины студент должен демонстрировать следующие результаты образования:

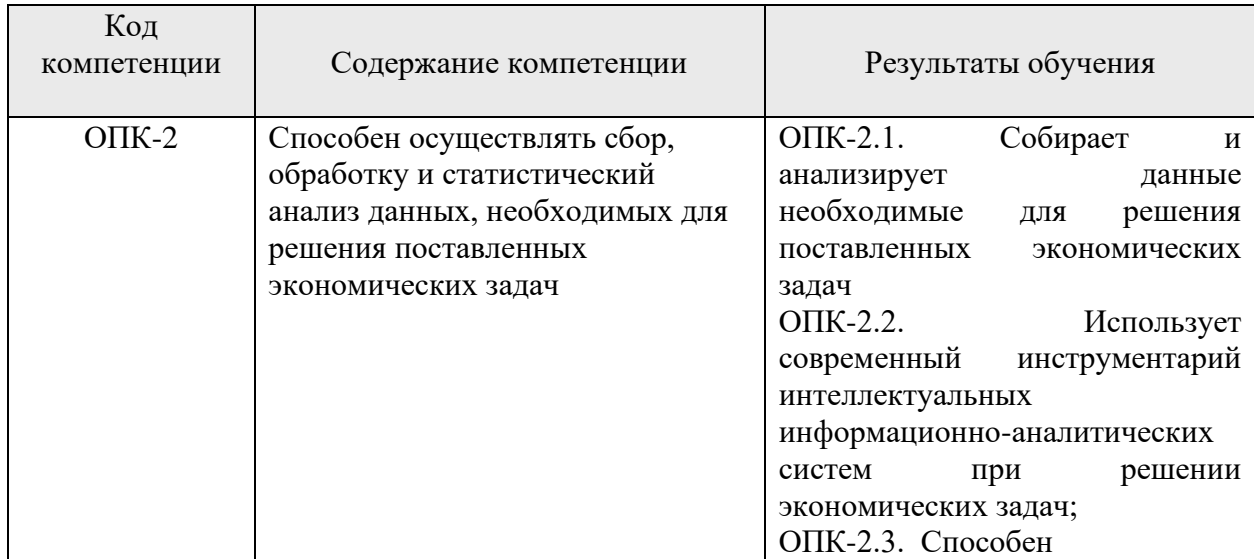

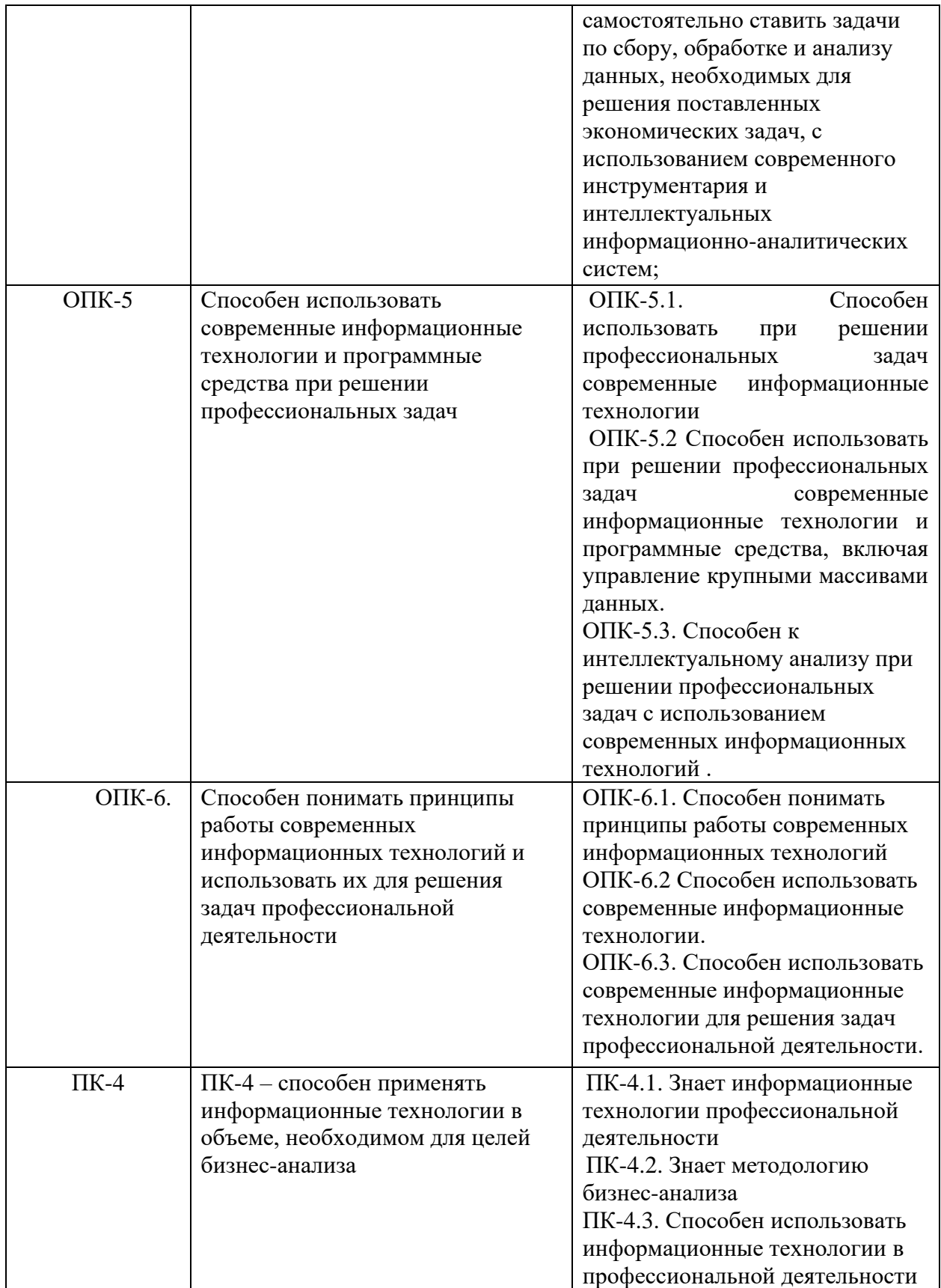

# **2. Объем учебной дисциплины, включая контактную работы обучающегося с преподавателем и самостоятельную работу**

# **обучающегося**

Общая трудоемкость учебной дисциплины составляет **8** зачетных единиц.

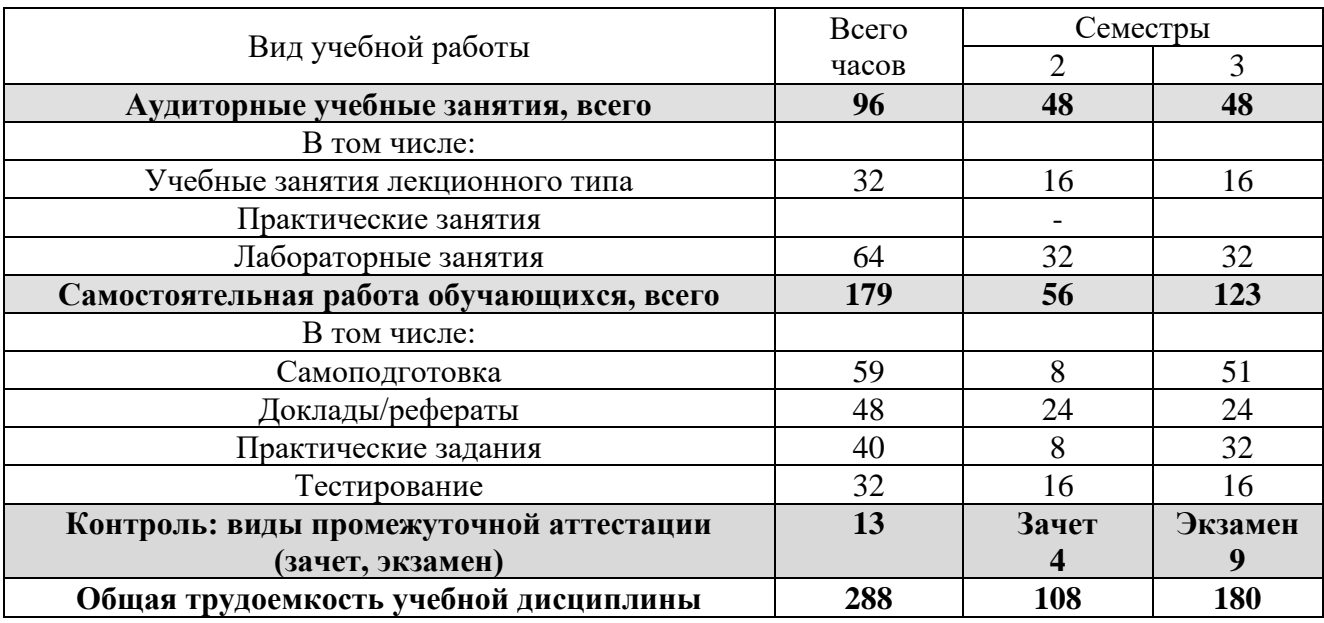

# *Очная форма обучения*

# *Очно-заочная форма обучения*

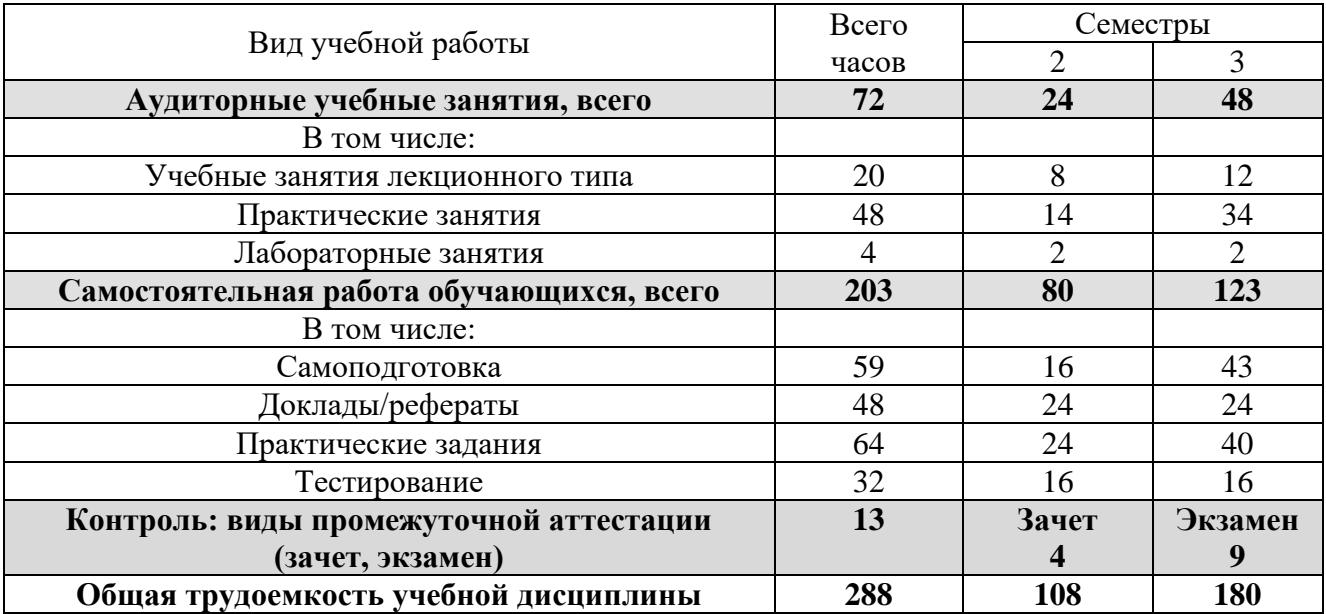

### *Заочная форма обучения*

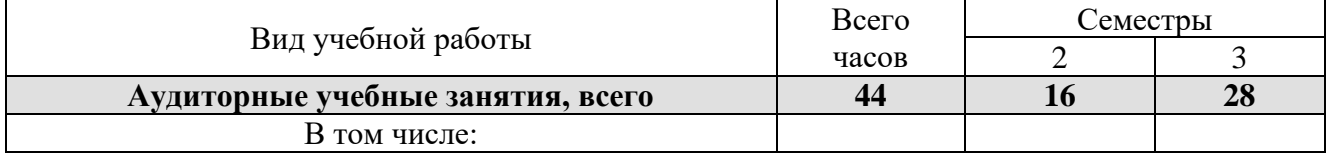

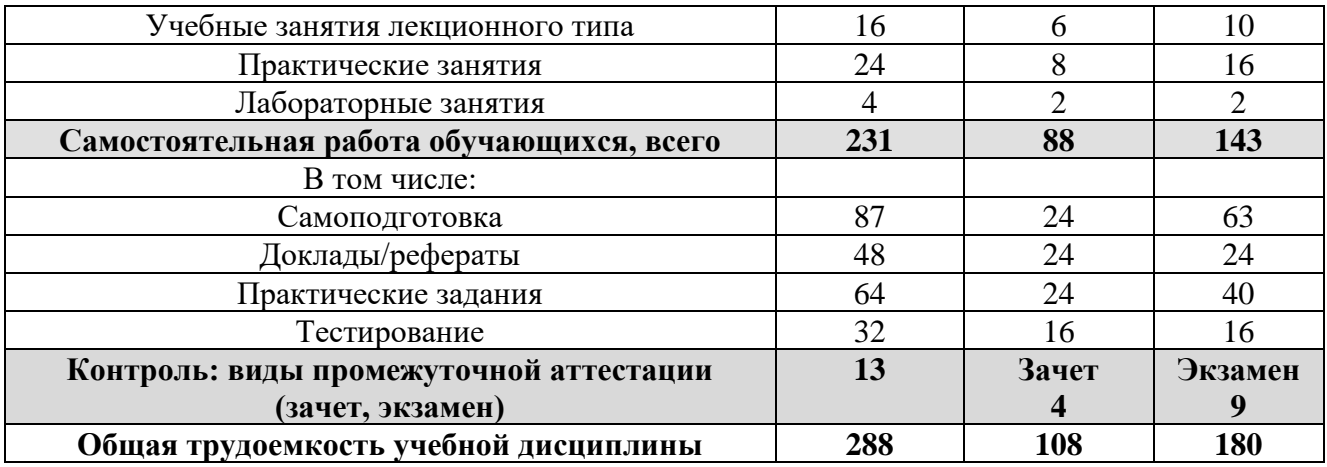

# **3. Содержание учебной дисциплины**

# *3.1. Учебно-тематический план по очной форме обучения*

Объем аудиторных занятий составляет 96 ч.

Объем самостоятельной работы – 179 ч.

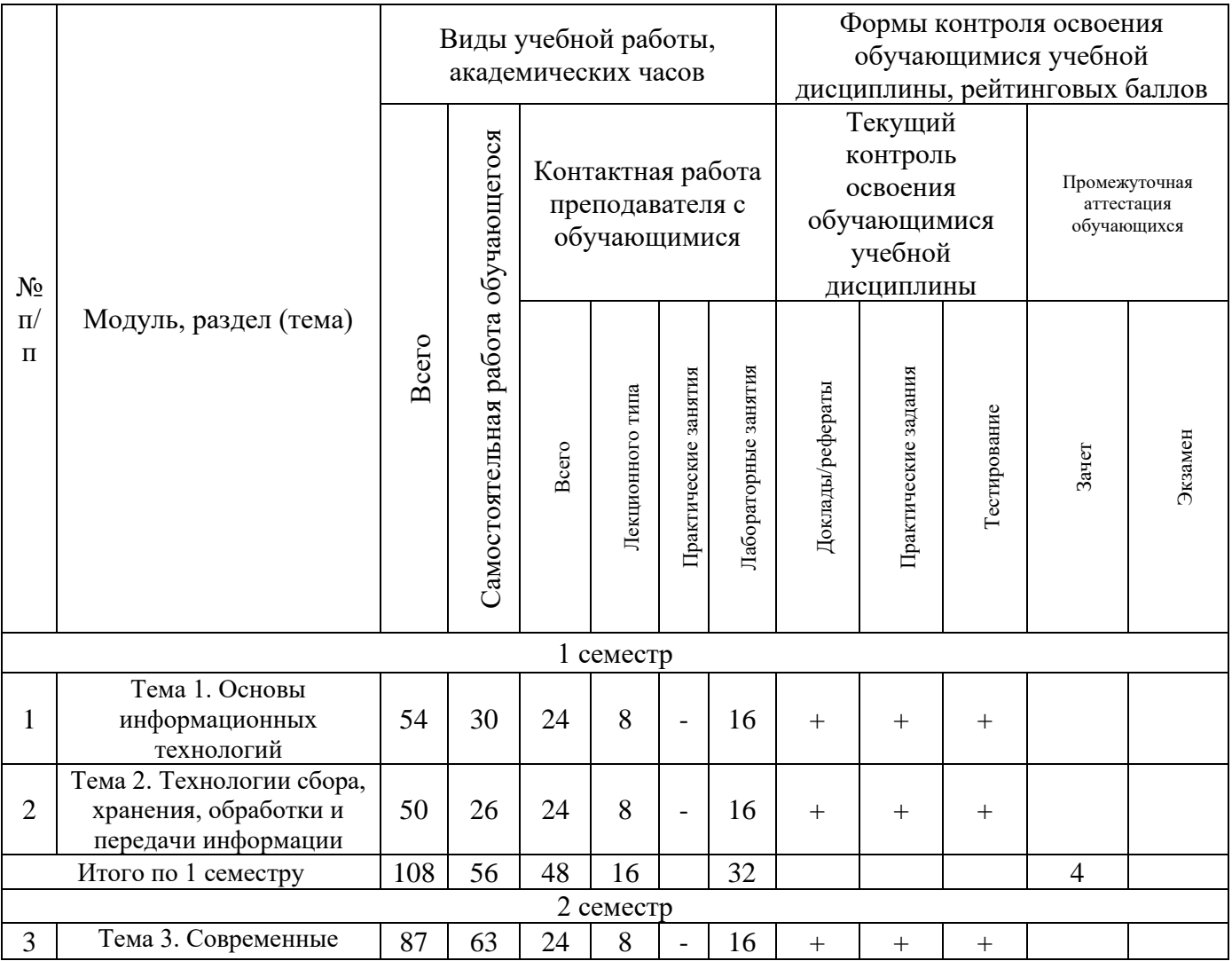

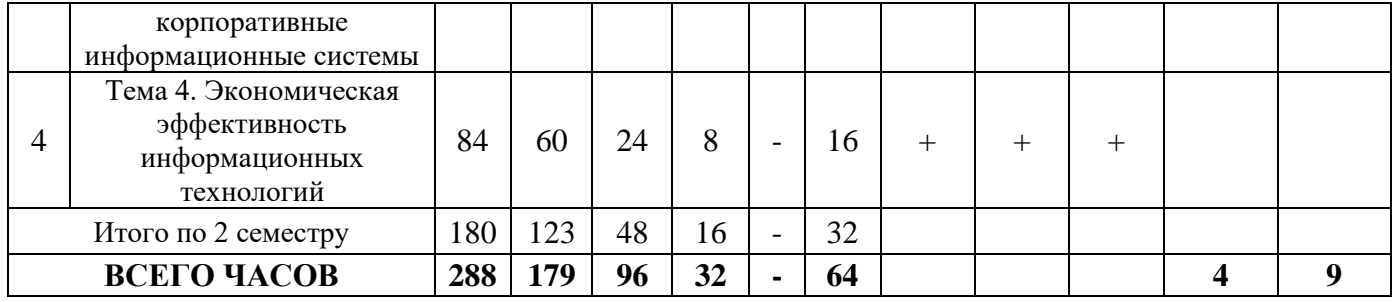

# *3.2. Учебно-тематический план по очно-заочной форме обучения*

Объем аудиторных занятий составляет 72 ч.

Объем самостоятельной работы – 203 ч.

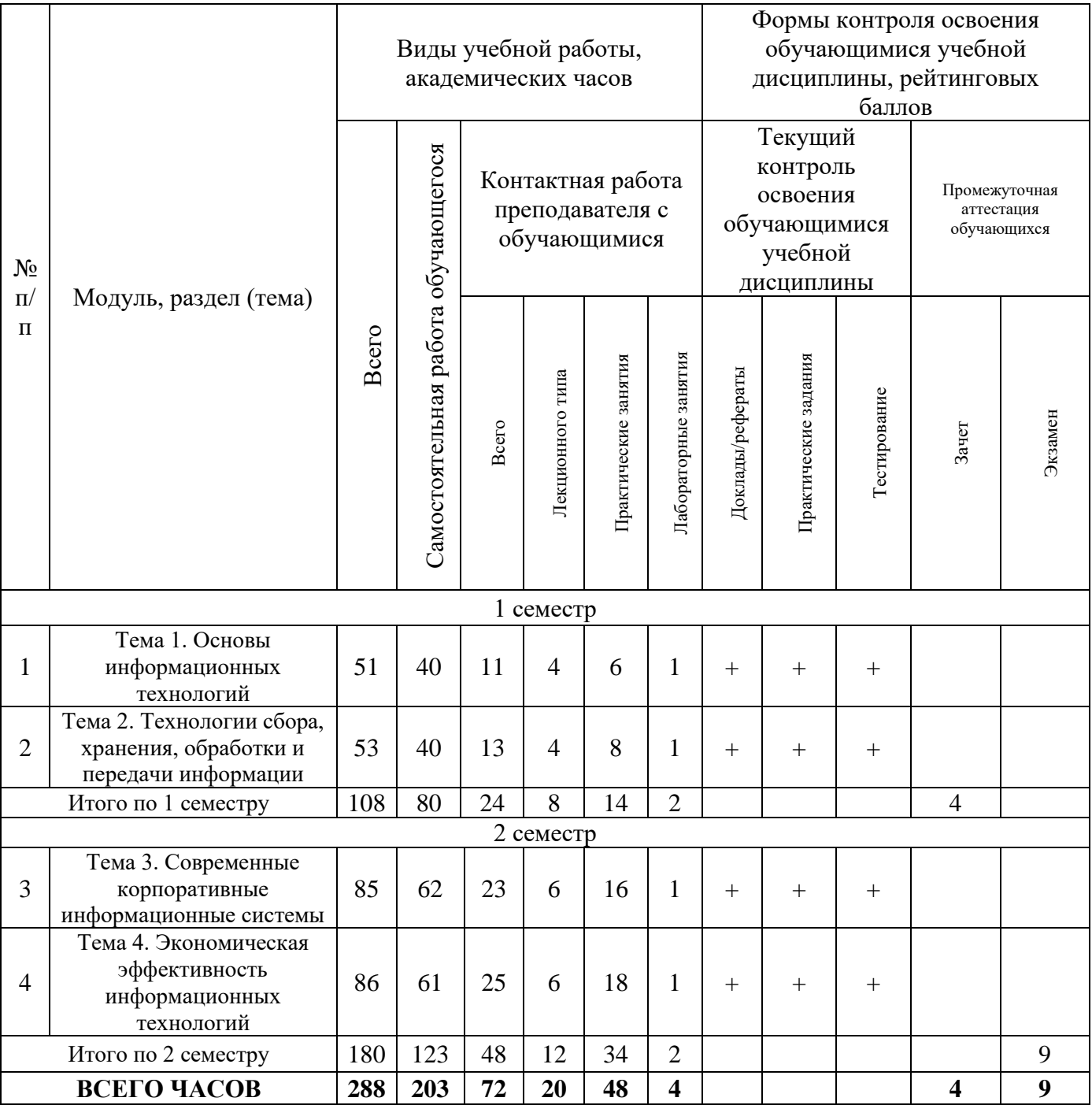

# *3.3. Учебно-тематический план по заочной форме обучения*

Объем аудиторных занятий составляет 44 ч.

Объем самостоятельной работы – 231 ч.

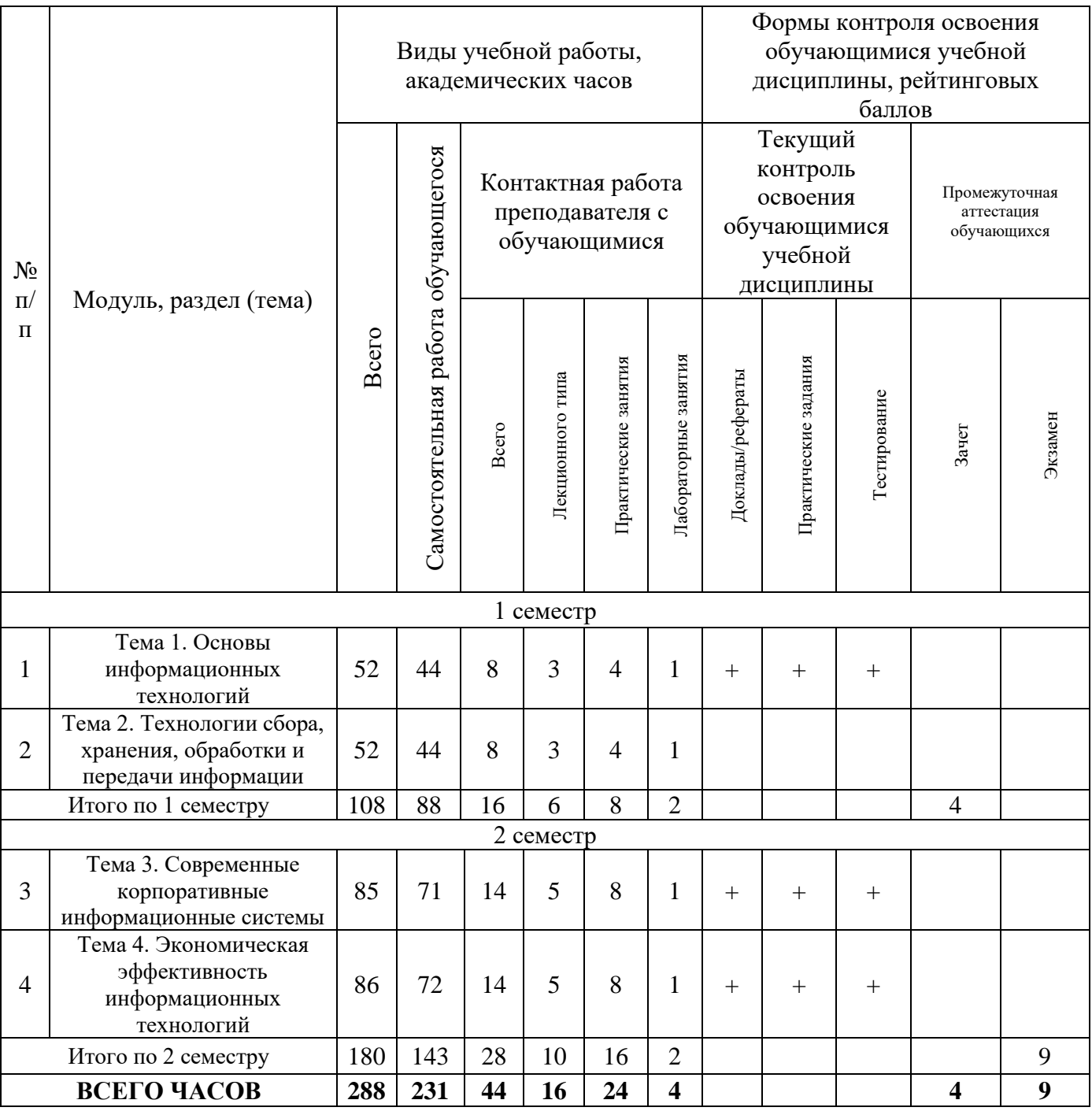

# **4. Учебно-методическое обеспечение самостоятельной работы**

**обучающихся по учебной дисциплине** 

### **Тема 1. Основы информационных технологий**

**Перечень изучаемых элементов содержания учебной дисциплины.** Введение в информационные технологии, Этапы развития информационных технологий, Информация, как часть информационного ресурса общества, виды информации и их роль в жизни общества, Подходы в определении и измерении информации,

### **Вопросы для самоподготовки**

1. Информационные технологии, информационная система, информационный процесс.

2. Основная цель использования информационных технологий.

3. Истоки и этапы развития информатики и информационных технологий.

4. Этапы управления системой.

5. Отличие управляющего объекта от объекта управления.

6. Различие между «информацией» и «данными».

7. Перечислите основные свойства информации.

9. Способы измерения информации и отличие в этих подходах

10. Классификация типов информации.

**Формы контроля самостоятельной работы обучающихся:** проверка ответов на вопросы самоподготовки.

### **Тема 2. Технологии сбора, хранения, обработки и передачи информации**

**Перечень изучаемых элементов содержания учебной дисциплины.** Технологии сбора, хранения, обработки и передачи информации. Виды и принципы функционирования современных систем хранения данных. СУБД, хранилища данных, банки данных виды и требования применяемые к ним. Технологии защиты данных. Современные технологии применяемы при обработке данных, текстовые и табличные процессоры. Гипертекстовые технологии. Технологии передачи информации, виды.

### **Вопросы для самоподготовки**

1. Сбор информации, технология сбора информации, основные требования и средства сбора текстовой, графической, видео, аудиоинформации. Входные, промежуточные и выходные данные.

2. Технологии автоматической идентификации и методы и технологии.

3. Этапы сбора данных в различных информационных системах.

4. Требования, предъявляемые к структурам хранения данных.

5. Виды резервного копирования и их различие?

6. Хранилище данных, и его состав?

7. Предметная технология, базовая информационная технология?

8. Обеспечивающие и функциональные информационные технологии.

9. Технологический процесс обработки информации, и факторы влияющие на него.

10. Преимущества и недостатки централизованного и децентрализованного способов обработки информации?

11. Канал передачи информации, и его свойства.

12. Информационные технологии применяемые при обработки текстовой информации.

13. Табличный процессор и его особенности.

14. Гипертекстовая технология. Основные элементы гипертекстовой технологии.

**Формы контроля самостоятельной работы обучающихся:** проверка ответов на вопросы самоподготовки.

### **Тема 3. Современные корпоративные информационные системы**

**Перечень изучаемых элементов содержания учебной дисциплины.** Основные понятия и структура автоматизированных информационных систем. Функциональные и обеспечивающие подсистемы ИС, жизненный цикл, роль пользователя в создании ИС (ИТ) и постановке задач управления. Средства информационных технологий обеспечения управленческой деятельности. Объекты проектирования информационных систем и технологий в управлении организации. Информационные технологии документационного обеспечения управленческой деятельности, основные понятия и виды. Методологии построения КИС. Типовой состав функциональных модулей КИС.

#### **Вопросы для самоподготовки**.

1. Информационная система, основные принципы построения и функционирования.

2. Состав и структура КИС.

3. Состав технического обеспечения АИС.

4. Математическое обеспечение АИС.

- 5. Основные функции методического и организационного обеспечения.
- 6. Жизненный цикл АИС, модели жизненного цикла.
- 7. Стадии построения АИС.
- 8. Факторы влияющие на выбор АИС.
- 9. Типы корпоративных информационных систем.
- 10. Стандарты управления, используемые при построении КИС.

11. Различия между CL MRP и CRP системами.

12. MRP II системы и их функционал.

- 13. Назначение и основные функциональные блоки ERP-систем.
- 14. Различия MRP II и ERP-системы?

15. Принципы, лежащие в основе CRM-системы.

16. Классификация CRM-систем по целевому использованию.

17. Концепция «Планирования ресурсов, синхронизированных с потребителем». Преимущества и недостатки.

**Формы контроля самостоятельной работы обучающихся:** проверка ответов на вопросы самоподготовки.

#### **Тема 4. Экономическая эффективность информационных технологий**

**Перечень изучаемых элементов содержания учебной дисциплины.**  Экономическая эффективность ИТ. Современные методологии оценки экономической эффективности: традиционные (финансовые); качественные (эвристические); вероятностные. Методологии экономической добавленной стоимости (Economic Value Added, EVA), совокупной стоимости владения (Total Cost of Ownership, TCO). полной оценки возможностей (Total Value of Opportunity, TVO), совокупнного экономического эффекта (Total Economic Impact, TEI), быстрого экономического обоснования (Rapid Economic Justification, REJ), сбалансированной системы показателей (Balanced Scorecard, BSC).

Методология информационной экономики (Information Economics, IE), управления портфелем активов (Portfolio Management), справедливой цены опционов (Real Options Valuation, ROV) и прикладной информационной экономики (Applied Information Economics, AIE).

#### **Вопросы для самоподготовки**.

1. Причины, приводящие к необходимости обновления используемых информационных технологий на предприятии.

2. Экономическая эффективность ИТ.

3. Показатели, учитываемые при оценке экономической эффективности АСУ, в соответствии с ГОСТ 24.702-85.

4. Традиционные методы оценки экономической эффективности ИТ, их основные характеристики.

5. Эвристические методы оценки экономической эффективности ИТ, их основные характеристики.

6. Вероятностные методы оценки экономической эффективности, их основные характеристики.

**Формы контроля самостоятельной работы обучающихся:** проверка ответов на вопросы самоподготовки.

# **5. Фонд оценочных средств для проведения текущей и промежуточной аттестации обучающихся по учебной дисциплине**

# *5.1. Форма промежуточной аттестации обучающегося по учебной дисциплине.*

Контрольными мероприятиями промежуточной аттестации обучающихся по учебной дисциплине являются зачет (очная форма, очно-заочная, заочная форма – 2 семестр), экзамен (очная форма, очно-заочная, заочная форма – 3 семестр), которые проводятся в устной форме.

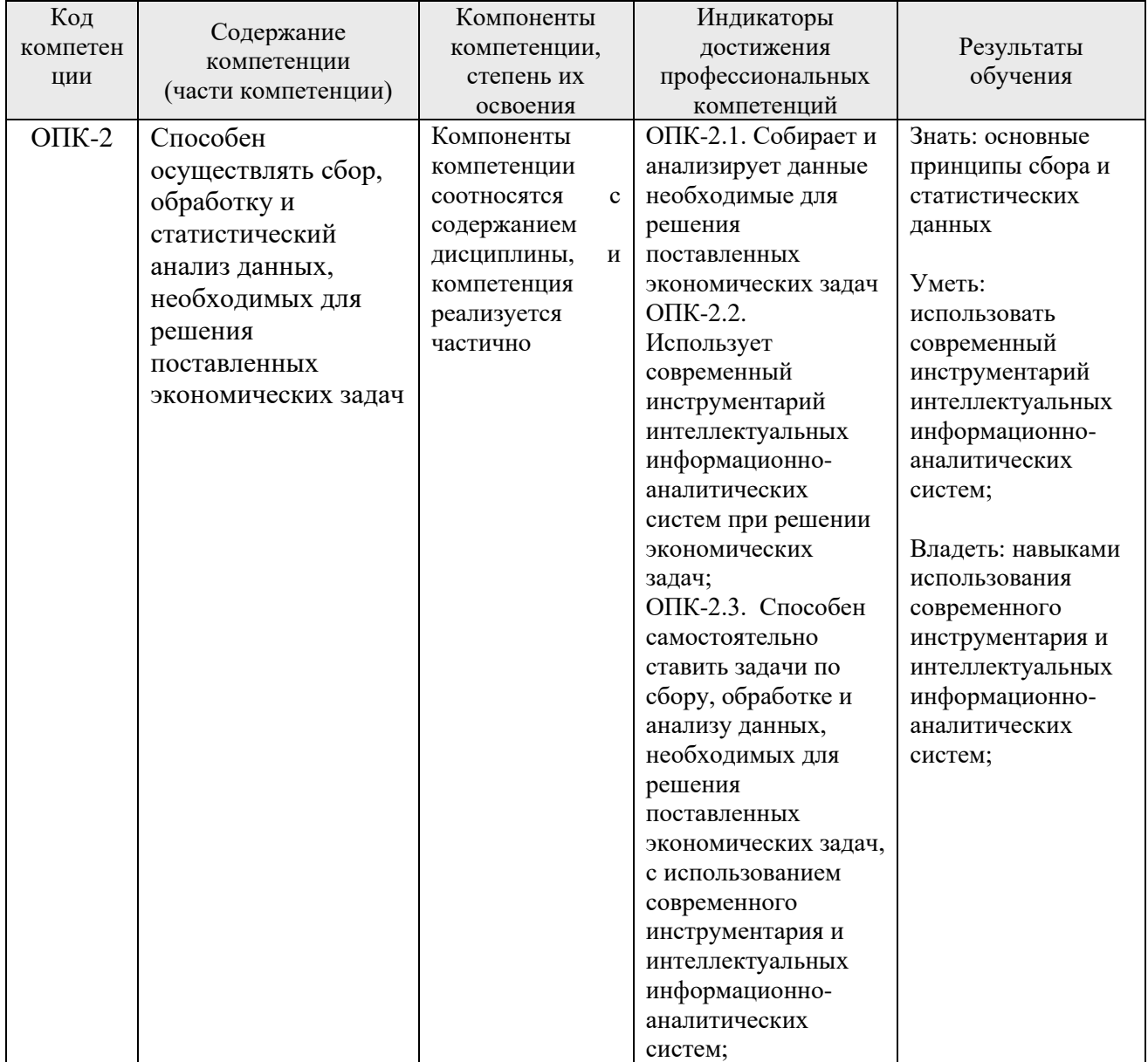

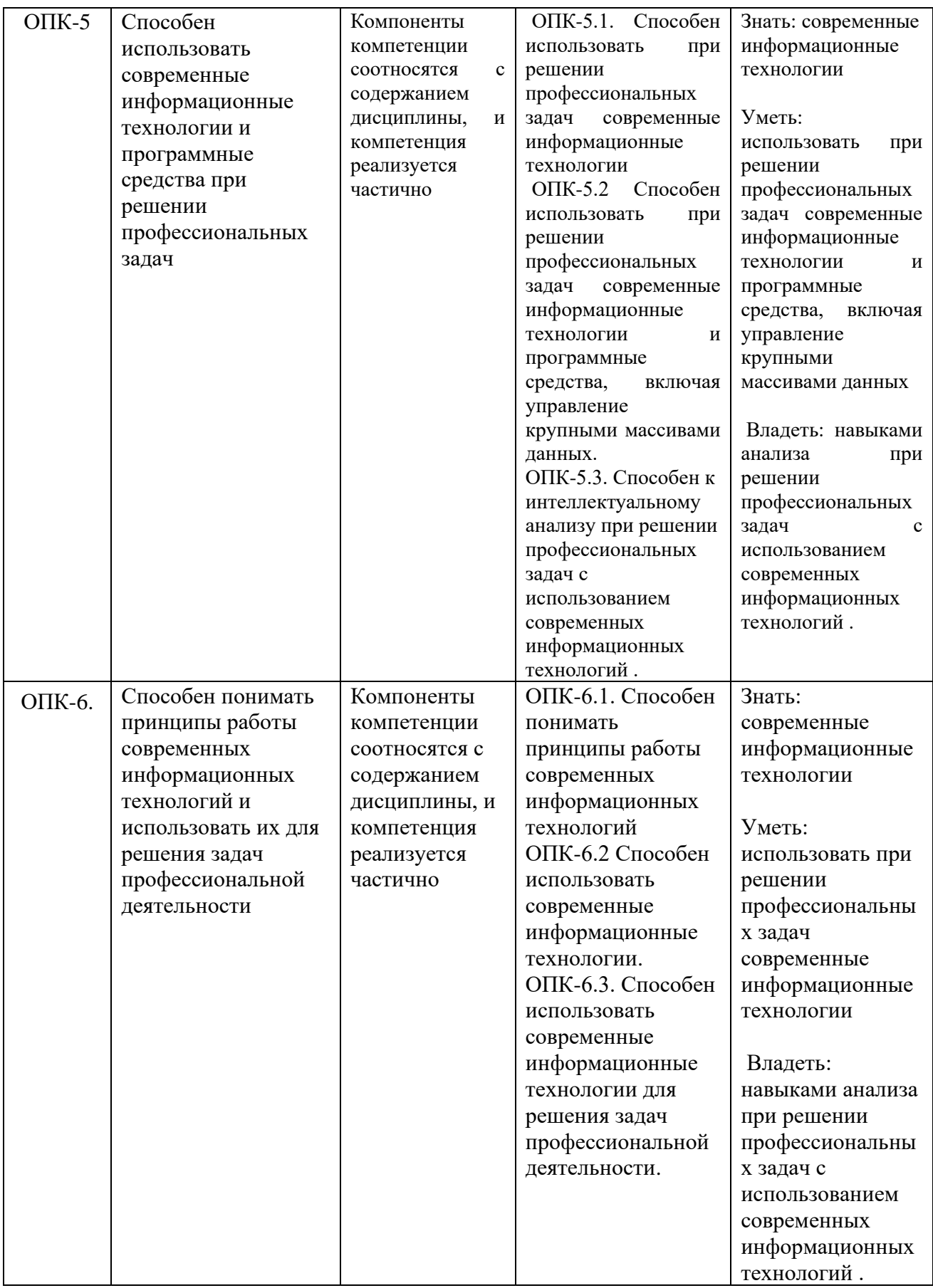

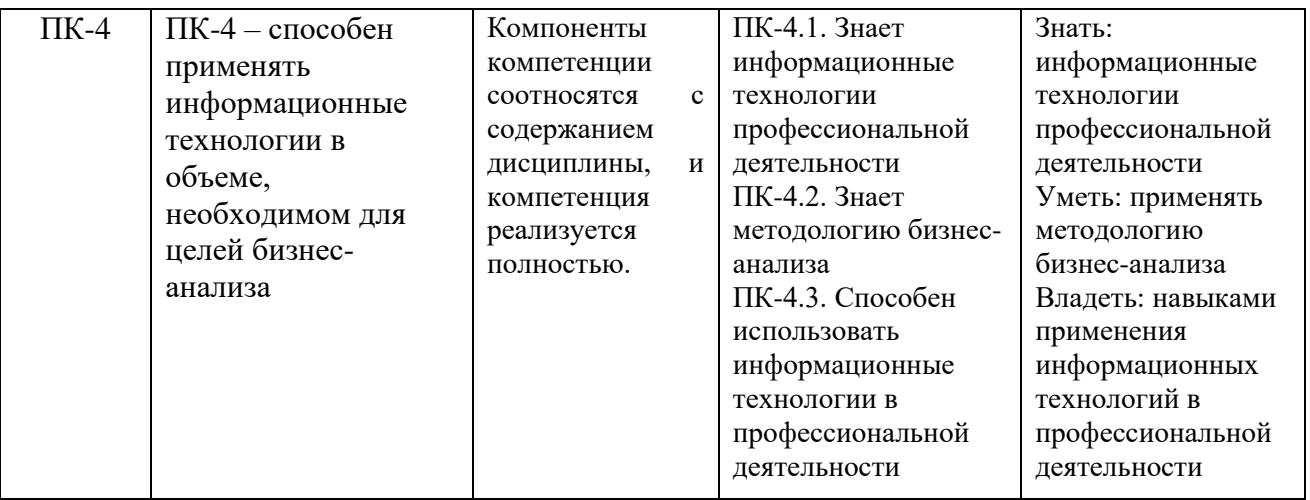

*5.2. Перечень компетенций с указанием этапов их формирования в процессе освоения образовательной программы.*

# *5.3. Описание показателей и критериев оценивания компетенций на различных*

### *этапах их формирования, описание шкал оценивания*

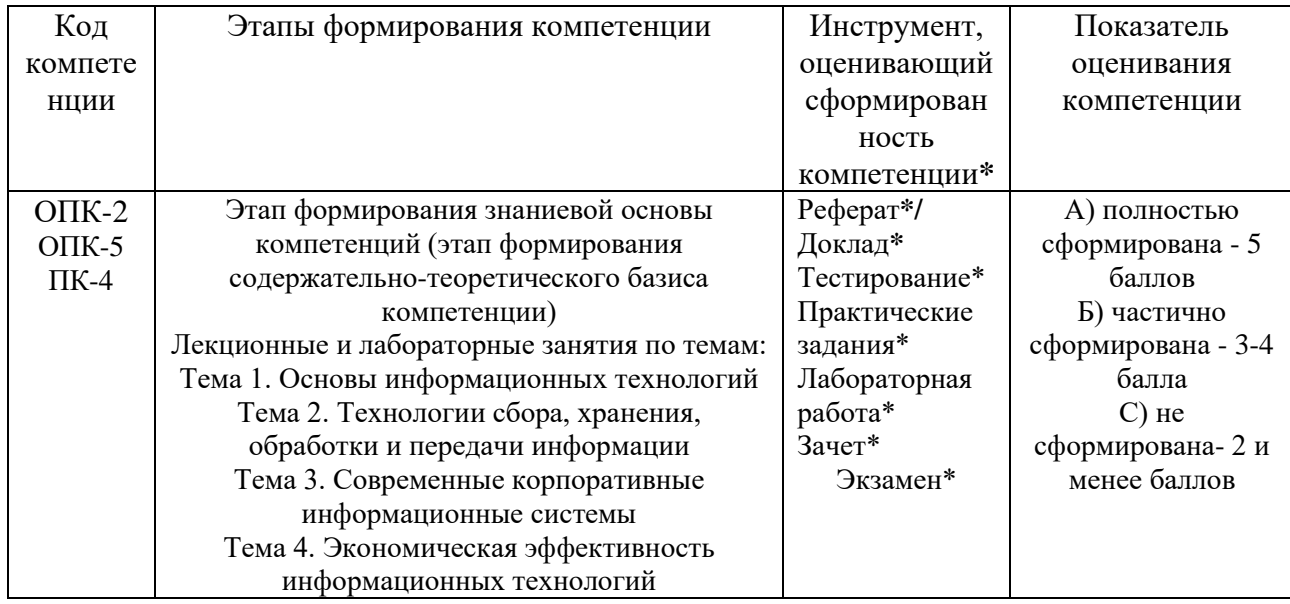

**\*Характеристики инструментов (средств), оценивающих сформированность компетенций.**

**Реферат** – продукт самостоятельной работы студента, представляющий собой краткое изложение в письменном виде полученных результатов теоретического анализа определенной научной (учебно-исследовательской) темы, где автор раскрывает суть исследуемой проблемы, приводит различные точки зрения, а также собственные взгляды на нее. В реферате должна быть раскрыта тема, структура должна соответствовать теме и быть отражена в оглавлении, размер работы – 10-15 стр. печатного текста (список литературы и приложения в объем не входят), снабженного сносками и списком использованной литературы. Текстовая часть работы состоит из введения, основной части и заключения. Во введении обучающийся кратко обосновывает актуальность избранной темы реферата, раскрывает цель и задачи, которые он собирается решить в ходе своего небольшого исследования. В основной части (может состоять из 2-3 параграфов) подробно раскрывается содержание вопросов темы. В заключении должны быть кратко сформулированы полученные результаты исследования, приведены обобщающие выводы. Заключение может включать предложения автора, в том числе и по дальнейшему изучению заинтересовавшей его проблемы. В список литературы обучающийся включает только те издания, которые он использовал при написании реферата (не менее 5-7). В тексте обязательны ссылки на использованную литературу, оформленные в соответствии с ГОСТом. В приложении к реферату могут выноситься таблицы, графики, схемы и другие вспомогательные материалы, на которые имеются ссылки в тексте реферата. Критерии оценки реферата: 1) Степень раскрытия сущности вопроса: а) соответствие плана теме реферата; б) соответствие содержания теме и плану реферата; в) полнота проанализированного материала по теме; умение работать с отечественными и зарубежными научными исследованиями, критической литературой, периодикой, систематизировать и структурировать материал; г) обоснованность способов и методов работы с материалом, адекватное и правомерное использование методов классификации, сравнения и др.; е) умение обобщать, делать выводы, сопоставлять различные точки зрения по одному вопросу (проблеме). 2) Оригинальность текста: а) самостоятельность в постановке проблемы, формулирование нового аспекта известной проблемы в установлении новых связей (межпредметных, внутрипредметных, интеграционных); б) явленность авторской позиции, самостоятельность оценок и суждений; д) стилевое единство текста, единство жанровых черт. 3) Обоснованность выбора источников: а) оценка использованной литературы: привлечены ли наиболее известные работы по теме исследования (в т.ч. журнальные публикации последних лет, последние статистические данные, сводки, справки и т.д.). 4) Соблюдение требований к оформлению: а) насколько верно оформлены ссылки на используемую литературу, список литературы. б) оценка грамотности и культуры изложения (в т.ч. орфографической, пунктуационной, стилистической культуры), владение терминологией; в) соблюдение требований к объёму реферата.

**Доклад** – продукт самостоятельной работы обучающегося, представляющий собой публичное выступление по представлению полученных результатов решения определенной учебно-практической, учебно-исследовательской или научной темы. Доклад – это научное сообщение на семинарском занятии, заседании научного кружка или учебно-теоретической конференции. Критерии оценки доклада: соответствие содержания заявленной теме; актуальность, новизна и значимость темы; аргументированность, полнота, структурированность и логичность изложения; свободное владение материалом: последовательность, умение вести дискуссию, правильно отвечать на вопросы; самостоятельность, степень оригинальности предложенных решений, иллюстративности, обобщений и выводов; наличие собственного отношения автора к рассматриваемой проблеме/теме (насколько точно и аргументировано выражено отношение автора к теме доклада); представление материала: качество презентации, оформления; культура речи, ораторское мастерство (соблюдение норм литературного языка, правильное произношения слов и фраз, оптимальный темп речи; умение правильно расставлять акценты; умение говорить достаточно громко, четко и убедительно); использование профессиональной терминологии (оценка того, насколько полно отражены в выступлении обучающегося профессиональные термины и общекультурные понятия по теме, а также насколько уверенно выступающий ими владеет); выдержанность регламента.

**Практическое задание** – это частично регламентированное задание, имеющее алгоритмическое или нестандартное решение, позволяющее диагностировать умения интегрировать знания различных научных областей, аргументировать собственную точку зрения, доказывать правильность своей позиции. Может выполняться в индивидуальном порядке или группой обучающихся.

**Лабораторная работа** - это особый вид индивидуальных работ, в ходе которых учащиеся используют теоретические знания на практике, применяют различный инструментарий и прибегают к помощи технических средств. Критерии оценки лабораторной работы: от 90% до 100% правильно выполненных заданий – отлично; от 70% до 89% правильно выполненных заданий - хорошо; от 50% до 69% правильно выполненных заданий - удовлетворительно; от 0 до 49 % правильно выполненных заданий – не удовлетворительно.

**Тестирование** – это контрольное мероприятие по учебному материалу, состоящее в выполнении обучающимся системы стандартизированных заданий, которая позволяет автоматизировать процедуру измерения уровня знаний и умений обучающегося. Тестирование включает в себя следующие типы заданий: задание с единственным выбором ответа из предложенных вариантов, задание на определение верных и неверных суждений; задание с множественным выбором ответов. Критерии оценки: от 90% до 100% правильно выполненных заданий – отлично; от 70% до 89% правильно выполненных заданий - хорошо; от 50% до 69% правильно выполненных заданий – удовлетворительно; от 0 до 49 % правильно выполненных заданий – не удовлетворительно.

**Зачет, экзамен** – контрольные мероприятия, которые проводятся по учебной дисциплине в виде, предусмотренном учебным планом, по окончании изучения курса. Занятие аудиторное, проводится в устной или письменной форме с использованием фондов оценочных средств по учебной дисциплине.

*5.4. Типовые контрольные задания или иные материалы, необходимые для оценки знаний, умений, навыков и (или) опыта деятельности, характеризующих этапы формирования компетенций в процессе освоения образовательной программы*

#### **Текущая аттестация:**

#### **Темы докладов /рефератов:**

1. Принципы организация документооборота управленческой деятельности в бизнесе.

2. Критерии выбора системы автоматизации документооборота в бизнесе.

3. Применение пакетов прикладных программ для автоматизации управления документационного обеспечения управленческой деятельности.

4. Структура и основные компоненты информационных технологий обеспечения управленческой деятельности в бизнесе.

5. Информационные технологии обработки данных и их применение в бизнесе.

6. Информационные технологии автоматизированного офиса в малом бизнесе.

7. Применение информационных технологий поддержки принятия решений в банковской деятельности.

8. Использование экспертных систем в банковской деятельности.

9. Использование экспертных систем в биржевой торговле.

10. Системы управления базами данных в бизнесе.

11. Системы управления базами данных в банках.

12. Использование сетевых информационных технологий для управления фирмой.

13. Принципы выбора локальных вычислительных сетей в бизнесе.

14. Глобальные сети и их применение в бизнесе.

15. Особенности применения технологии «клиент – сервер» при управлении банком

16. Технологии интеллектуальной поддержки управленческих решений в банках.

17. Применение экспертных систем в биржевой торговле.

18. Применение нейросетевых технологий в банковской деятельности.

19. Применение современных нейросетевых пакетов на валютных и фондовых рынках.

20. Прогнозирование экономической динамики развития фирмы на основе трендовых моделей.

21. Применение финансового анализа инвестиционных проектов при выдаче кредитов.

#### **Тестирование по дисциплине «Информатика и информационные технологии»**

**Задание** 1. Как называется устройство, коммутирующее несколько каналов связи на один путем частотного разделения?

а) повторителем связей

б) концентратором

в) модемом

г) мультиплексором передачи данных

**Задание** 2. BBS что это?

а) навигатор

б) программа для работы в Интранет

в) система электронных досок объявлений в Internet

г) программа обслуживания сервера организации

**Задание** 3. Что позволяет выполнять программа The Bat?

а) загружать web-страницы

б) загружать и редактировать электронную почту

в) архивировать электронную почту

**Задание** 4. Назовите что из перечисленного является поисковой системой в сети Интернет?

а) Gov.ru

б) Goggle

в) FileSearch

г) THE BAT

**Задание** 5. Какие действия позволяет совершить Internet Explorer?

а) общаться в чате по протоколу IRC

б) загружать web-странички по протоколу http://…. и файлы по протоколу FTP

в) загружать новостные группы по протоколу NNTP

**Задание** 6. Телефонный кабель является вариантом какого кабеля?

а) оптического — высокочастотного

- б) коаксиального кабеля
- в) оптоволоконного
- г) витой пары

**Задание** 7. Как называется дискуссионная группа, входящая в состав Usenet?

- а) группой серверов
- б) группой в сети
- в) телеконференцией
- г) flash шаром

**Задание** 8. Чем определяется поток сообщений в сети передачи данных?

- а) трассой
- б) объемом памяти канала передачи сообщений
- в) трафиком
- г) треком

**Задание** 9. Кто является абонентами сети

а) администраторы сетей

б) пользователи персональных компьютеров

в) объекты, генерирующие или потребляющие информацию в сети

г) аппаратура коммуникаций

**Задание** 10. Какой компьютер называется сервером сети

а) с наибольшей частотой процессора

б) предоставляющий доступ к клавиатуре и монитору

в) с наибольшим объемом памяти

г) предоставляющий доступ к ресурсам

**Задание** 11. Что такое FTP – сервер?

а) компьютер, на котором содержатся видео файлы, предназначенные для администратора сети

б) компьютер, на котором содержится вся информация для организации работы телеконференций

в) корпоративный сервер

г) компьютер, на котором содержатся файлы, предназначенные для открытого доступа

**Задание** 12. Для чего предназначен протокол SMTP?

а)общение в чате

б) отправки электронной почты

в) просмотра web-страниц

г) приема электронной почты

**Задание** 13.Что является наиболее эффективным способом коммуникации для передачи компьютерного трафика?

а) пакеты

б) каналы

в) сообщения

г) все в равной степени эффективны

**Задание** 14. Какой кабель используется для сети Ethernet?

а) экранированная витая пара

б) коаксиальный кабель

в) многожильный кабель

г) неэкранированная витая пара

**Задание** 15. Чем определяется топология сети?

а) способом соединения узлов сети каналами (кабелями) связи

б) структурой программного обеспечения

в) способом взаимодействия компьютеров

г) конфигурацией аппаратного обеспечения

**Задание** 16. Кольцевая, шинная, звездообразная — это типы чего?

а) сетевого программного обеспечения

б) методов доступа

в) сетевых топологий

г) архитектур сети

**Задание** 17. Аудиоконференция является компонентом информационной технологии автоматизированного чего?

а) отчета

б) офиса

в) издания

г) средства распознавания

**Задание** 18. News — является одной из рубрик телеконференций. На чем ориентированна эта телеконференция?

а) информация и новости

б) темы из области научных исследований

в) темы, связанные с компьютером и интернетом

г) социальная тематика

**Задание** 19. Электронная почта является компонентом информационной технологии автоматизированного чего?

а) периодического издания

б) отчета

в) средства распознавания

г) офиса

**Задание** 20. Что влияет на скорость передачи информации?

а) полоса пропускания связи

б) зависит от других характеристик (можно использовать для 2 уровня)

в) меньший уровень помех

г) короче символы

**Задание** 21. Что понимают под утечкой информации?

а) несанкционированный процесс переноса информации от источника к похитителю;

б) непреднамеренная потеря носителя информации;

в) процесс уничтожения информации;

г) процесс раскрытия совершенно секретной информации.

**Задание** 22. Что происходит с ценой информации при её утечке?

а) информация полностью обесценивается.

б) увеличивается;

в) не изменяется;

г) уменьшается.

**Задание** 23. Информационное оружие не является каким?

а) поражающим

б) оборонительным

в) сигнализирующим

г) атакующим

**Задание** 24. Какое основным средство антивирусной защиты компьютера?

а) использование сетевых экранов при работе в сети Интернет;

б) периодическая проверка списка загруженных программ на компьютере;

в) периодическая проверка компьютера с помощью антивирусного программного обеспечения.

г) периодическая проверка списка автоматически загружаемых программ

**Задание** 25. Какое максимальное количество рабочих листов LibreOffice может содержать рабочая книга?

- а) 3
- б) 10
- в) 256
- г) не ограничено

**Задание** 26. Как обеспечить в LibreOffice перенос слов в ячейке (разместить текст в ячейке на нескольких строчках)?

а) Написать первое слово, нажать клавишу «ENTER», затем написать второе слово, нажать клавишу «ENTER» и т. д. Высота ячейки будет автоматически расширяться

б) Выполнить команду Сервис  $\rightarrow$  Язык  $\rightarrow$  Расстановка переносов

в) Записать в ячейке все предложение и, не закрывая ее, выполнить команду Формат → Ячейки. На вкладке «Выравнивание» установить флажок «Переносить по словам»

г) Записать в ячейке все предложение. Нажать клавишу «Enter». Вновь выделить эту ячейку. Выполнить команду Формат → ячейки и на вкладке «Выравнивание» установить флажок «Переносить по словам». Установить необходимые ширину и высоту ячейки

**Задание** 27. Как в LibreOffice сделать рамку вокруг выделенной группы ячеек?

а) для создания рамки вокруг выделенной группы ячеек используется инструмент «Прямоугольник» Инструментальной панели «Рисование»

б) для создания рамки вокруг выделенной группы ячеек используется инструмент «Надпись» Инструментальной панели «Рисование»

в) для создания рамки вокруг выделенной группы ячеек используется Вкладка «Граница» диалогового окна «Формат ячеек»

г) для создания рамки вокруг выделенной группы ячеек используется Вкладка «Вид» диалогового окна «Формат ячеек»

**Задание** 28. Что позволяет в LibreOffice делать команда ФОРМАТ → АВТОФОРМАТ?

а) вызвать на экран диалоговое окно «Формат ячеек», в котором можно выбрать необходимые параметры форматирования ячеек

б) эта команда используется для форматирования таблиц только в текстовом редакторе Word

в) открывает окно в котором можно выбрать шаблон типового оформления ячеек

г) автоматически форматирует выделенную область ячеек в соответствии с установками, заданными «по умолчанию»

**Задание** 29. Что означает – уникальное поле?

а) поле, значения в котором не могут повторяться

б) поле, которому присваиваются числовые значения

в) поле, которое состоит только из цифр

г) поле, которое имеет как числовые, так и дробные значения

**Задание** 30. Чем отличается в LibreOffice применение клавиш со стрелками от их применения вместе с нажатой клавишей "Ctrl"?

а) ничем

б) при нажатой клавише Ctrl, нажатие стрелки приводит к перемещению курсора в конец (начало) или к первому (последнему) столбцу, в зависимости от выбранного направления стрелки

в) При нажатой клавише Ctrl, нажатие стрелки приводит к выделению группы ячеек в направлении выбранной стрелки

г) При нажатой клавише Ctrl, нажатие стрелки приводит к отмену выделения ячеек в направлении стрелки

**Задание** 31. Для чего может быть использована команда LibreOffice: Правка → Заполнить → Прогрессия?

а) эта команда позволяет записать уравнение для выделенной кривой диаграммы

б) открывает диалоговое окно, которое позволяет возвратить в ячейку число, рассчитанное по формулам арифметической или геометрической прогрессии

в) заполняет выделенный интервал ячеек последовательностью цифр, дат и др., в соответствии с установками, выполненными в диалоговом окне «Прогрессия»

г) позволяет рассчитать величину прогрессивного налога на задаваемую величину прибыли

**Задание** 32. Что означает формула, записанная в одной из ячеек LibreOffice =СУММ(Лист1!A1:A10;Лист2!B1:B11)?

а) сумма чисел, находящихся в ячейках А1:10 Листа 1 будет помещена в ячейки В1:В11 Листа 2

б) сумма всех чисел, находящихся на Листе 1 и Листе 2

в) такая запись формулы не допустима!

г) сумма чисел, находящихся в ячейках A1:A10 на Листе1 и чисел, находящихся в ячейках В1:В11 на Листе 2

**Задание** 33. Как отменить сделанное выделение ячеек в LibreOffice?

а) щелкнуть на клавише Esc

б) выполнить команду Вид  $\rightarrow$  Отменить выделение

в) щелкнуть правой кнопкой мыши на выделении

г) щелкнуть левой кнопкой мыши в любом месте рабочего листа

**Задание** 34. Что означает если в ячейке LibreOffice в результате вычисления по формуле появилось выражение «#ЗНАЧ!»?

а) компьютер выполнил недопустимую операцию

б) один из аргументов функции содержит недопустимую переменную (например, текст)

в) число, полученное в результате вычисления по формуле, превышает заданные размеры ячейки

г) это означает, что необходимо изменить формат ячеек, содержащих аргументы функции (например, «Текстовый» формат заменить на «Числовой»)

**Задание** 35. Как пропорционально изменить размеры вставленного в LibreOffice рисунка?

а) выполнить команду Вид  $\rightarrow$  Объект. В открывшемся диалоговом окне установить необходимые размеры вставленного рисунка

б) выполнить команду Формат → Объект и в открывшемся диалоговом окне установить необходимые размеры рисунка

в) выделить вставленный рисунок, подвести курсор мыши к угловому маркеру (курсор должен принять вид крестика) и, не отпуская левую кнопку мыши, переместить маркер в нужном направлении

г) выделить вставленный рисунок, подвести курсор мыши к угловому маркеру (курсор должен принять вид песочных часов) и, не отпуская левую кнопку мыши, переместить маркер в нужном направлении

**Задание** 36. Обычно, при написании формул используются данные расположенные в нескольких ячейках, т. е. используется «Диапазон ячеек», который выглядит в строке формул LibreOffice следующим образом?

a)  $A1\$  B3

б) A1+B3

в) A1:B3

г)  $A1-B3$ 

**Задание** 37. Вы построили диаграмму в LibreOffice по некоторым данным из таблицы, а через некоторое время изменили эти данные. Как перестроить диаграмму для новых данных таблицы?

а) пересчет диаграммы в стандартном режиме произойдет автоматически

б) достаточно дважды щелкнуть мышью по диаграмме

в) достаточно один раз щелкнуть мышью по диаграмме

г) необходимо построить новую диаграмму

**Задание** 38. Какую программу можно использовать для проведения мультимедийной презентации?

а) Windows Word

б) Microsoft Word

в) Microsoft LibreOffice

г) Microsoft PowerPoint

**Задание** 39. Назначение программы Microsoft PowerPoint?

а) для обеспечения правильной работы процессора компьютера

б) для проведения мультимедийных презентаций

в) для набора и редактирования текста

г) для работы с таблицами и диаграммами

**Задание** 40. С помощью какой команды можно начать показ слайдов в программе

Microsoft PowerPoint?

а) Показ слайдов → Начать показ

б) Начать показывать слайды  $\rightarrow$  Ок

в) Пуск → Начать показ слайдов

г) Файл → Начать показ слайдов

**Задание** 41. Как можно изменить внешнее оформление слайда в программе Microsoft PowerPoint?

а) Файл → Изменить внешнее оформление

б) Формат → Оформление слайда

в) Правка  $\rightarrow$  Вид  $\rightarrow$  Изменить внешнее оформление слайда

г) Показ слайдов → Изменить шаблон

**Задание** 42. Какой последовательностью команд можно добиться анимации перехода между слайдами в программе Microsoft PowerPoint?

а) Файл → Изменить анимацию переходов

б) Вид → Анимация → Изменить

в) Показ слайдов → Эффекты анимации

г) Правильные все ответы а, б и в

**Задание** 43. Для изменения анимации объектов внутри слайда в программе Microsoft PowerPoint нужно нажать?

а) Показ слайдов → Настройка анимации

б) Параметры  $\rightarrow$  Настойка  $\rightarrow$  Анимация

в) Анимация → Настройка

г) Настройка  $\rightarrow$  Анимация  $\rightarrow$  Настойка анимации

**Задание** 44. Как добавить новый слайд в программе Microsoft PowerPoint?

а) Файл → Добавить новый слайд

- б) Вид → Слайд → Добавить новый
- в) Слайд → Новый

г) Вставка → Создать слайд

**Задание** 45. Какой кнопкой или их сочетанием прекратить показ слайдов и вернуться в режим редактирования в программе Microsoft PowerPoint?

а) Tab

 $6$ ) Alt + Shift

в) Enter

г) Esc

**Задание** 46. Что означает – систематизированное (структурированное) хранилище информации?

а) база данных

б) хранилище

- в) склад информации
- г) база

**Задание** 47. В каких случаях, и с какой целью создаются базы данных?

а) когда необходимо отследить, проанализировать и хранить информацию за определенный период времени

б) для удобства набора текста

- в) когда необходимо быстро найти какой-либо файл на компьютере
- г) когда винчестер компьютера имеет небольшой размер свободной памяти

**Задание** 48. Какие главные преимущества хранения информации в базах данных

а) подходят все перечисленные пункты

б) многоразовость использования данных

в) ускорение обработки запросов к системе и уменьшение избыточности данных

г) простота и удобство внесения изменений в базы данных

**Задание** 49. Что означает – программа или комплекс программ служащих для полнофункциональной работы с данными (СУБД)?

а) система управления базами данных

б) система управления базой доступа

в) система упрощенного базового доступа

г) совокупность управляющих баз данных

**Задание** 50. По технологии обработки данных базы данных подразделяют на:

а) централизированные и распределенные

б) периферийные и централизованные

в) внутренние и наружные

г) простые и сложные

**Задание** 51. По способу доступа к данным базы данных подразделяют на:

а) базы данных с локальным доступом и базы данных с удаленным (сетевым доступом)

б) простые и сложные

в) быстрые и медленные

г) проводные и беспроводные

**Задание** 52. По типу связи между данными базы данных подразделяют на:

а) иерархические, сетевые, реляционные, объектно-ориентированные

б) компьютерные и персональные

в) модульные, модемные и сетевые

г) основные и дополнительные

**Задание** 53. С чего всегда начинается создание базы данных?

а) с разработки структуры ее таблиц

б) с запуска компьютера и запуска программы просмотрщика баз данных

в) с создания макета документа

г) с собеседования и обсуждения проблемы построения базы данных

**Задание** 54. Цель информатизации общества заключается в

а) справедливом распределении материальных благ;

б) удовлетворении духовных потребностей человека;

в) максимальном удовлетворении информационных потребностей отдельных граждан, их групп, предприятий, организаций и т. д. за счет повсеместного внедрения компьютеров и средств коммуникаций.

**Задание** 55. Информация это

а) сообщения, находящиеся в памяти компьютера;

б) сообщения, находящиеся в хранилищах данных;

в) предварительно обработанные данные, годные для принятия управленческих решений;

г) сообщения, зафиксированные на машинных носителях.

**Задание** 56. Экономический показатель состоит из

а) реквизита-признака;

б) графических элементов;

в) арифметических выражений;

г) реквизита-основания и реквизита-признака;

д) реквизита-основания;

е) одного реквизита-основания и относящихся к нему реквизитов-признаков.

**Задание** 57. Чем продиктована необходимость выделения из управленческих документов экономических показателей в процессе постановки задачи

а) для идентификации структурных подразделений, генерирующих управленческие документы;

б) стремлением к правильной формализации расчетов и выполнения логических операций;

в) необходимостью защиты информации.

**Задание** 58. Какие знания человека моделируются и обрабатываются с помощью компьютера

а) декларативные;

б) процедурные;

- в) неосознанные;
- г) интуитивные;
- д) ассоциативные

е) нечеткие.

**Задание** 59. Какое определение информационной системы приведено в Федеральном законе «Об информации, информатизации и защите информации»

а) Информационная система – это замкнутый информационный контур, состоящий из прямой и обратной связи, в котором, согласно информационным технологиям, циркулируют управленческие документы и другие сообщения в бумажном, электронном и другом виде.

б) Информационная система – это организационно упорядоченная совокупность документов (массив документов) и информационных технологий, в том числе с использованием средств вычислительной техники и связи, реализующих информационные процессы (процесс сбора, обработки, накопления, хранения, поиска и распространения информации).

в) Информационная система – организационно-техническая система, предназначенная для выполнения информационно-вычислительных работ или предоставления информационно-вычислительных услуг;

г) Информационная система – это совокупность внешних и внутренних прямых и обратных информационных потоков, аппарата управления организации с его методами и средствами обработки информации.

**Задание** 60. Укажите правильное определение информационного бизнеса

а) Информационный бизнес – это производство и торговля компьютерами.

б) Информационный бизнес – это предоставление инфокоммуникационных услуг.

в) Информационный бизнес - это производство, торговля и предоставление информационных продуктов и услуг.

г) Информационный бизнес – это торговля программными продуктами.

**Задание** 61. Укажите правильное определение информационного рынка

а) Под информационным рынком понимается множество производителей, предлагающих инфокоммуникационные услуги.

б) Под информационным рынком понимается множество субъектов, поставляющих средства вычислительной техники.

в) Под информационным рынком понимается сеть торговых предприятий, реализующих программное обеспечение.

г) Под информационным рынком понимается совокупность хозяйствующих субъектов, предлагающих покупателям компьютеры, средства коммуникаций, программное обеспечение, информационные и консалтинговые услуги, а также сервисное обслуживание технических и программных средств.

**Задание** 62. Укажите функции, выполняемые информационным менеджером предприятия

а) планирование внедрения и модернизации информационной системы, ее поиск на рынке программных продуктов

б) оценка рынка программных продуктов с помощью маркетингового инструментария

в) разработка прикладных программ

г) приобретение информационных технологий с нужными функциями и свойствами

д) разработка операционных систем.

е) организация внедрения информационной системы и обучения персонала

ж) обеспечение эксплуатации информационной системы: администрирование, тестирование, адаптация, организация безопасности и т.д.

**Задание** 63. Укажите функции управления предприятием, которые поддерживают современные информационные системы

а) планирование;

б) премирование;

в) учет;

г) анализ;

д) распределение;

е) регулирование.

**Задание** 64. Какой информационной системе соответствует следующее определение: программно-аппаратный комплекс, способный объединять в одно целое предприятия с различной функциональной направленностью (производственные, торговые, кредитные и др. организации)

а) информационная система промышленного предприятия

б) информационная система торгового предприятия

в) корпоративная информационная система

г) информационная система кредитного учреждения

**Задание** 65. Системный анализ предполагает:

а) описание объекта с помощью математической модели;

б) описание объекта с помощью информационной модели;

в) рассмотрение объекта как целого, состоящего из частей и выделенного из окружающей среды;

г) описание объекта с помощью имитационной модели.

**Задание** 66. Укажите правильное определение системы

а) Система – это множество объектов.

б) Система - это множество взаимосвязанных элементов или подсистем, которые сообща функционируют для достижения общей цели.

в) Система – это не связанные между собой элементы.

г) Система – это множество процессов.

**Задание** 67. Открытая информационная система это

а) Система, включающая в себя большое количество программных продуктов.

б) Система, включающая в себя различные информационные сети.

в) Система, созданная на основе международных стандартов.

г) Система, ориентированная на оперативную обработку данных.

д) Система, предназначенная для выдачи аналитических отчетов.

**Задание** 68. Что регламентируют стандарты международного уровня в информационных системах

а) Взаимодействие информационных систем различного класса и уровня.

б) Количество технических средств в информационной системе.

в) Взаимодействие прикладных программ внутри информационной системы.

г) Количество персонала, обеспечивающего информационную поддержку системе управления.

**Задание** 69. Профиль стандартов предназначен для

а) учета специфики обслуживаемых функций управления на конкретном предприятии в информационной системе;

б) организации поставок программных продуктов;

в) организации работы управленческого персонала;

г) удовлетворения требований к построению открытых систем.

**Задание** 70. Реинжиниринг бизнеса это

а) Радикальный пересмотр методов учета.

б) Радикальный пересмотр методов планирования.

в) Радикальный пересмотр методов анализа и регулирования.

г) Радикальное перепроектирование информационной сети.

д) Радикальное перепроектирование существующих бизнес-процессов.

**Задание** 71. Укажите правильное определение ERP-системы

а) Информационная система, обеспечивающая управление взаимоотношения с клиентами.

б) Информационная система, обеспечивающая планирование потребности в производственных мощностях.

в) Интегрированная система, обеспечивающая планирование и управление всеми ресурсами предприятия, его снабжением, сбытом, кадрами и заработной платой, производством, научно-исследовательскими и конструкторскими работами.

г) Информационная система, обеспечивающая управление поставками.

**Задание** 72. Информационная технология это

а) Совокупность технических средств.

б) Совокупность программных средств.

в) Совокупность организационных средств.

г) Множество информационных ресурсов.

д) Совокупность операций по сбору, обработке, передачи и хранению данных с использованием методов и средств автоматизации.

**Задание** 73. Укажите информационные технологии, которые можно отнести к базовым:

а) Текстовые процессоры.

- б) Табличные процессоры.
- в) Транзакционные системы.
- г) Системы управления базами данных.
- д) Управляющие программные комплексы.
- е) Мультимедиа и Web-технологии.
- ж) Системы формирования решений.
- з) Экспертные системы.
- и) Графические процессоры.

**Задание** 74. С какой целью используется процедура сортировки данных

- а) для ввода данных.
- б) для передачи данных.
- в) для получения итогов различных уровней.
- г) для контроля данных.

**Задание** 75. Укажите существующие информационные ресурсы на предприятии

- а) собственные.
- б) внешние.
- в) технические.
- г) программные.
- д) организационные.

**Задание** 76. Внемашинные информационные ресурсы предприятия это

- а) управленческие документы.
- б) базы данных.
- в) базы знаний.
- г) файлы.
- д) хранилища данных.

**Задание** 77. Внутримашинные информационные ресурсы предприятия это

- а) Базы данных.
- б) Web-сайты.
- в) Базы знаний.
- г) Проектно-конструкторские документы.
- д) Хранилища данных.
- е) Бухгалтерские и финансовые документы.

**Задание** 78. Выберите правильное определение процесса кодирования экономической информации

а) Кодирование – это шифрование.

б) Кодирование – это присвоение условного обозначения объектам номенклатуры.

в) Кодирование – это поиск классификационных признаков.

г) Кодирование – это присвоение классификационных признаков.

**Задание** 79. Выберите правильную характеристику позиционной системы кодирования экономической информации

а) Отражает порядковые номера кодируемой номенклатуры.

б) Отражает иерархическую соподчиненность классификационных признаков

в) Отражает номера серий кодируемой номенклатуры.

г) Отражает мнемонику кодируемой номенклатуры.

**Задание** 80. С какой целью осуществляется кодирование информации

а) Сокращение трудовых затрат при вводе информации.

б) Упрощение вычислительных операций.

в) Упрощение процедур сортировки данных.

г) Удобства процедур оформления управленческих документов.

д) Упрощение процедур передачи данных.

**Задание** 81. Укажите функции электронного документооборота

а) Решение прикладных задач.

б) Хранение электронных документов в архиве.

в) Поиск электронных документов в архиве.

г) Организация решения транзакционных задач.

д) Маршрутизация и передача документов в структурные подразделения.

е) Мониторинг выполнения распоряжений.

ж) Организация решения аналитических задач.

**Задание** 82. Укажите распространенные формы внутримашинного представления структурированных информационных ресурсов

а) Базы данных.

б) Традиционные бумажные управленческие документы.

в) Базы знаний.

г) Тексты приказов, введенные в компьютер.

д) Хранилища данных.

е) Web-сайты.

**Задание** 83. Укажите главную особенность баз данных

а) ориентация на передачу данных.

б) ориентация на оперативную обработку данных и работу с конечным пользователем.
в) ориентация на интеллектуальную обработку данных.

г) ориентация на предоставление аналитической информации.

**Задание** 84. Укажите главную особенность хранилищ данных

а) ориентация на оперативную обработку данных.

б) ориентация на аналитическую обработку данных.

в) ориентация на интерактивную обработку данных.

г) ориентация на интегрированную обработку данных.

**Задание** 85. С какой целью создаются системы управления базами данных

а) создания и обработки баз данных.

б) обеспечения целостности данных.

- в) кодирования данных.
- г) передачи данных.

д) архивации данных

**Задание** 86. Централизованная база данных характеризуется

а) оптимальным размером.

б) минимальными затратами на корректировку данных.

в) максимальными затратами на передачу данных.

г) рациональной структурой.

**Задание** 87. Распределенная база данных характеризуется

а) оптимальным размером.

б) минимальными затратами на передачу данных.

в) максимальными затратами на корректировку данных.

г) иерархической структурой.

д) конфиденциальностью данных.

**Задание** 88. Инфокоммуникационной технологии функционируют на основе

а) средств доступа к базам данных.

б) информационных технологий.

в) сетей и телекоммуникационного оборудования.

г) хранилищ данных.

**Задание** 89. Укажите направления в развитии инфокоммуникационных технологий

а) Электронный бизнес.

б) Решение экономических задач.

в) Банковские сетевые расчеты.

г) Принятие решений с помощью экспертных систем.

д) Дистанционное обучение и выполнение работ.

**Задание** 90. Виртуальное предприятие - это

а) Иерархическое объединение различных предприятий.

б) Корпоративное объединение различных предприятий.

в) Сетевое объединение на основе электронных средств связи нескольких традиционных предприятий, специализирующихся в различных областях деятельности.

г) Не существующее предприятие.

д) Машиностроительное предприятие.

**Задание** 91. Каким образом изменяются затраты в результате использования инфокоммуникационных технологий

а) возрастают.

б) распределяются.

в) исчезают.

г) накапливаются.

д) снижаются.

**Задание** 92. Информационные модели предназначены для

а) математического отражения объектов;

б) математического отражения структуры явлений;

в) отражения информационных потоков между объектами и отношений между ними;

г) содержательного отражения отношений между объектами;

д) отражения качественных характеристик процессов.

**Задание** 93. Укажите информационные модели, разработка которых регламентируется соглашениями, принятыми в практике создания информационных систем

а) Сетевые модели.

б) Иерархические модели.

в) Реляционные модели.

г) Диаграммы потоков данных.

д) Графовые модели.

#### **Задание** 94. Граф - это

а) рисунок.

б) множество не связанных точек.

в) множество отношений.

г) множество связей.

д) множество точек, над которыми заданы отношения.

е) схема.

**Задание** 95. Прямая экономическая задача характеризуется

а) параллельными вычислениями.

б) расчетами от частного к общему.

в) последовательными вычислениями.

г) расчетами от общего к частному.

д) формированием информации о фактическом состоянии предприятия.

**Задание** 96. Обратная задача характеризуется

а) распределенными вычислениями.

б) последовательными вычислениями.

в) вычислениями от общего к частному.

г) выдачей оперативных справок.

д) формированием информации для управленческих решений.

**Задание** 97. В каких условиях используется дерево решений в процессе формирование решений

а) в условиях риска.

б) в условиях неопределенности.

в) в условиях полной определенности и информированности.

г) в условиях конфиденциальности.

**Задание** 98. С помощью каких инструментов формируется решение в условиях неопределенности

а) дерево вывода.

б) дерево решений.

в) древо целей.

г) нечеткие множества.

**Задание** 99. С помощью каких инструментов формируется решение в условиях определенности

а) дерево вывода.

б) дерево решений.

в) древо целей.

г) нечеткие множества.

**Задание** 100. С помощью каких инструментов формируется решение в условиях риска

а) дерево вывода.

б) дерево решений.

в) древо целей.

г) нечеткие множества.

### **Практические задания для самостоятельной работы.**

### **Практическое задание №1. Технологии работы со списками в LIBREOFFICE.**

*Цель работы:* научиться создавать при помощи LIBREOFFICE базу данных, содержащую различные сведения о работе фирмы.

### *Задачи:*

*1. Создание списков.*

- *2. Организация связей между списками.*
- *3. Создание БЛАНКА ЗАКАЗА.*

### **Теоретические сведения.**

**Списком** называют таблицу, обязательным атрибутом которой является строка заголовков. Требования к оформлению списка следующие:

- Название столбца занимает одну ячейку;
- Все данные в ячейках столбца представлены в одном формате;
- Все названия столбцов размещены в одной строке и образуют строку заголовка списка;
- Данные помещаются в строке следующей за строкой заголовков.

Список выполняет функцию *базы данных*. Столбцы называются полями, а строки записями, множество записей образует поле данных. В заголовках столбцов могут использоваться несколько слов, но обязательным требованием является занимание заголовком одной ячейки.

## **Задание 1. Создание списков.**

**Задача:** Предположим, что некая фирма занимается поставками вычислительной техники, имеет список клиентов, списки имеющихся товаров. Требуется создать базу данных работы фирмы и автоматизировать работу выдачи бланков заказов.

### **1.1. Создание списка КЛИЕНТЫ.**

- 1. Создайте рабочую книгу (**Файл / Создать**).
- 2. Присвойте первому рабочему листу имя **Клиенты.**
- 3. Введите в ячейки A1: F1 следующие заголовки:
- **Название фирмы**
- **Код**
- **Контактная персона**
- **Город**
- **Телефон**
- **Скидка (%)**

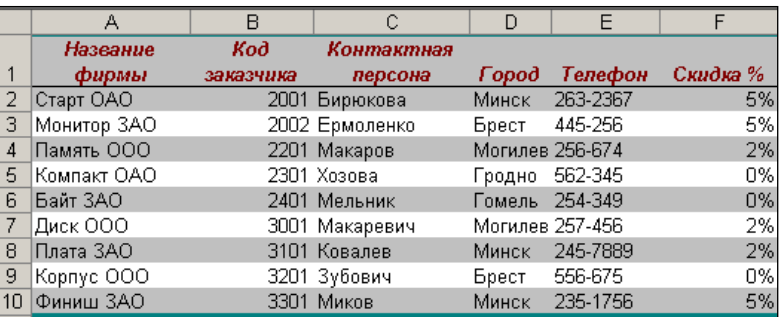

- 4. Отформатируйте таблицу, используя пункт меню **Формат / Автоформат**. В списке форматов выберите **Список1.**
- 5. Для ячеек, содержащих процентное содержание скидки, назначьте процентный формат, либо используя пиктограмму <u>%</u> на панели инструментов **Форматирование**, либо через команду меню **Формат / Ячейка /Число.**
- 1.2. Создание списка ТОВАРЫ.
	- Перейдите на второй лист рабочей книги и присвойте ему имя ТОВАРЫ.
	- Список ТОВАРЫ должен состоять из трех столбцов: **Номер, Наименование товара, Цена (USD).**
	- В ячейки А1-С1 введите соответствующие заголовки.
	- Введите записи в список ТОВАРЫ.
	- Отформатируйте таблицу аналогично списку КЛИЕНТЫ.

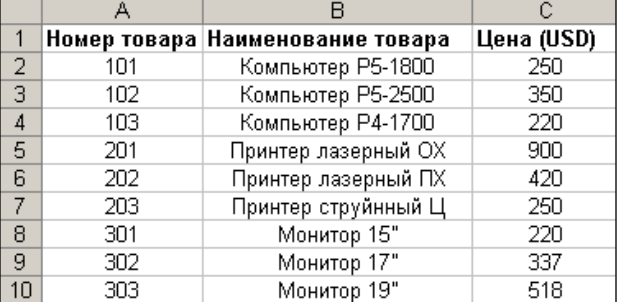

- 1.3. Создание списка ЗАКАЗЫ.
	- Перейдите на третий лист рабочей книги и присвойте ему имя ЗАКАЗЫ.
	- Определяем следующую структуру списка:

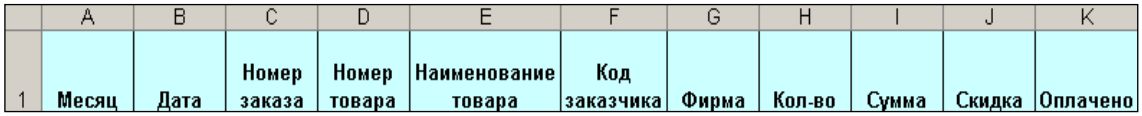

• Введите данные по следующим полям: Месяц, Дата, Номер заказа, Номер товара, Код заказчика, Количество.

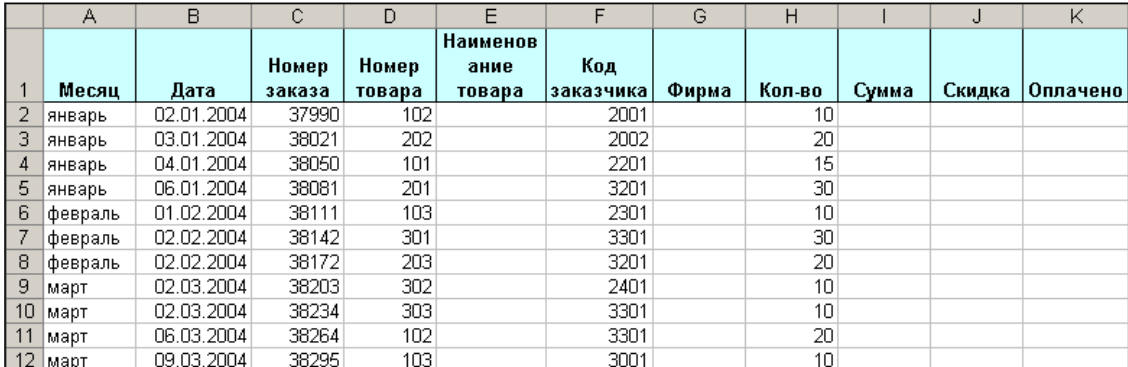

• Отформатируйте таблицу по своему усмотрению.

• Заполним автоматически столбцы **Наименование товара, Фирма, Сумма, Скидка, Оплачено** в списке ЗАКАЗЫ, используя данные из соответствующих столбцов списка ТОВАРЫ и списка КЛИЕНТЫ соответственно.

1.4.Автоматическое заполнение столбцов.

Автоматическое заполнение столбцов будем производить с помощью функции **ПРОСМОТР**, аргументами которой являются имена диапазонов необходимых ячеек.

### 1) СИНТАКСИС функции **ПРОСМОТР**:

**ПРОСМОТР (искомое значение; просматриваемый вектор; вектор результатов)**

*Вектор в MS LibreOffice -* это массив, который содержит только одну строку или один столбец.

*Искомое\_значение* - это значение, которое ПРОСМОТР ищет в первом векторе.

*Искомое\_значение* может быть числом, текстом, логическим значением, именем или ссылкой, ссылающимися на значение.

*Просматриваемый\_вектор* - это интервал, содержащий только одну строку или один столбец. Значения в аргументе **Просматриваемый вектор** могут быть текстами, числами или логическими значениями.

Вектор результатов - это интервал, содержащий только одну строку или один столбец. Он должен быть того же размера, что и просматриваемый вектор.

2) СИНТАКСИС функции ЕСЛИ:

**ЕСЛИ** (P, A, B), где P - логическое выражение,  $A$  – значение, вычисленное при истинном значении Р, В - значение, вычисленное при ложном значении Р.

С помощью функции ЕСЛИ можно задать отмену заполнения ячеек в том случае, если запись не введена, что позволит избежать появления значений ошибки.

- 1. Заполним столбец Наименование товара. Для этого.
- Сделайте текущей ячейку Е2.
- $\bullet$ В строке формул введите следующую формулу:

 $=$   $\Pi$ POCMOTP(D2;T0Bapbi!\$A\$2:\$A\$10;T0Bapbi!\$B\$2;\$B\$10), где ячейка D2 – искомое значение, которое необходимо найти в просматриваемом векторе, диапазон \$A\$2:\$A\$10 - просматриваемый вектор (столбец Номер товара в списке Товары, \$B\$2:\$B\$10 - вектор результатов (столбец Наименование товара в списке Товары).

- Скопируйте формулу в смежные ячейки Е3:Е12.
- 2. Используя функцию ПРОСМОТР, заполните самостоятельно столбец Фирма.
- 3. Определим значение столбца Сумма: Цена (список Товары)\*Количество

### (список Заказы).

4. Для  $OTOTO$  $\mathbf{B}$ ячейку  $12<sup>°</sup>$ формулу: ввелите =ЕСЛИ(H2="";"";H2\*ПРОСМОТР(D2;Tовары!\$A\$2;\$A\$10;Tовары!\$C\$2;\$C\$10)), где  $H2$  – ячейка с количеством,  $D2$  - просматриваемая ячейка, диапазон \$A\$2:\$A\$10 – просматриваемый вектор (столбец Номер товара в списке Товары), а диапазон  $SC$2:SC$10 - Bekrop$  результатов (столбец Цена в списке Товары).

5. Т. О. если ячейка  $H2 = 0$  (данные отсутствуют), то возвращаемое значение отсутствует (…), если ячейка Н2 содержит данные, то возвращаемое значение равно H2\*ПРОСМОТР(D2;Товары!\$A\$2:\$A\$10;Товары!\$C\$2:\$C\$10).

6. Рассчитайте значения столбца Скидка. Для этого в ячейку Ј2 введите формулу: =I2\*ПРОСМОТР(F2;Клиенты!\$B\$2:\$B\$10;Клиенты!\$F\$2:\$F\$10), гле лиапазон \$B\$2:\$B\$10 - просматриваемый вектор (столбец Код заказчика в списке Клиенты), а диапазон \$F\$2:\$F\$10 - вектор результатов (столбец Скидка в списке Клиенты).

7. Рассчитайте значения столбца Оплачено.

Задание 2. Создание Бланка заказов.

**Задача:** Предусмотреть возможность печати **Бланка Заказа**, который может заполняться автоматически при внесении конкретного номера заказа.

- 1. Откройте 4-ый лист вашей рабочей книги. Дайте ему название **Бланк.**
- 2. В область для номера заказа введите любой номер из списка **Заказы**

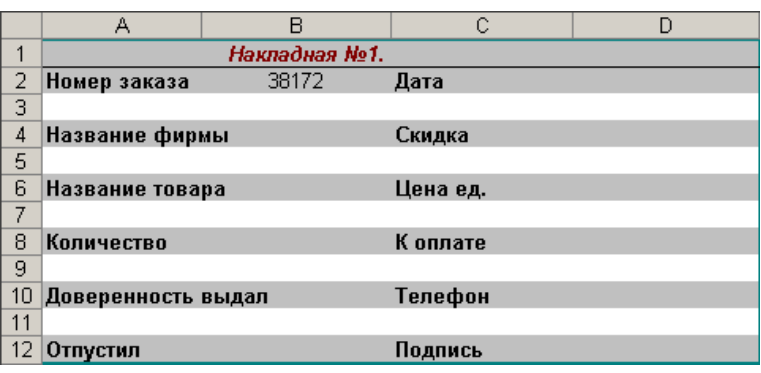

- 3. В остальные выделенные области будем вносить формулы:
- В область **Дата** внесите формулу, позволяющая вводить автоматически дату

**= ПРОСМОТР** *(Ячейка Номер заказа из Бланка; поле Номер заказа из списка Заказы; поле Дата из этого же списка)*

• В область **Название фирмы** внесите формулу, позволяющую вводить автоматически название фирмы заказчика.

**= ПРОСМОТР** *(Ячейка Номер заказа из Бланка; поле Номер заказа из списка Заказы; поле Фирма из этого же списка)*

• Аналогично заполним выделенные области **Количество, Скидка, К оплате.**

• В область **Доверенность выдал** внесите формулу, позволяющая вводить автоматически фамилию: **= ПРОСМОТР** (*ячейка Название фирмы из Бланка, Поле Название фирмы из списка Клиенты, поле Контактная персона из этого же списка).*

• Аналогично заполните область **Телефон.**

• В область **Цена единицы** внесите формулу: **=ПРОСМОТР** *(ячейка Название товара из Бланка, поле Наименование товара из списка Товары, поле Цена из этого же списка)*

4. Внесите в ячейку G11 для поля **Оформил** свою **Фамилию.**

5. Вы создали Бланк заказа, позволяющий автоматически получать данные Заказа согласно введенному вами номеру Заказа. Поработайте со своим Бланком Заказа. Внесите другие номера заказов. Проверьте правильность результатов.

### **Контрольные вопросы**

1. Что такое список.

- 2. Обязательные требования к оформлению списка.
- 3. Требования к полям списка.
- 4. Можно ли использовать объединение ячеек при создании списка.
- 5. Объясните действие функции ПРОСМОТР.
- 6. Использование функции ЕСЛИ при работе со списками.

### Задания для самостоятельной работы.

1. Создайте таблицу «Сводная сессионная ведомость» вашей группы. Таблица состоит из следующих списков:

1. Список СТУДЕНТ. Поля: Фамилия студента, Предмет, Оценка, Дата экзамена

2. Список ПРЕДМЕТ. Поля: Фамилия преподавателя, Предмет, Дата экзамена, Аудитория.

3. Создайте Бланк для разрешения на переслачу экзамена, который должен автоматически заполняться по данным, содержащимся в списках. Бланк должен заполняться, если оценка равна 2. Используйте для этого функцию ЕСЛИ (оценка=2, печатается фамилия, иначе - "").

### Практическое задание №2. Вычисление итогов и структурирование данных.

Цель работы: Изучение инструментов для вычисления промежуточных итогов на основе одной или нескольких таблиц.

### $3$ *a* $\partial$ *a* $\alpha$ *ux*:

- 1. Проводить декомпозицию таблиц, посредством разбивки ее на связные классы.
- 2. Выполнять автоструктурирование таблиц, содержащих формулы и функции.
- 3. Выполнять структурирование таблиц с подсчетом итогов по изменяющемуся полю. Теоретические сведения.

Большие таблицы неудобны для анализа - при обработке данных представленных в них приходится делать много лишних перемещений по полям и записям таблицы (операции навигации), закрывать и открывать отдельные части таблиц. С целью упрощения анализа данных в LibreOffice предусмотрены операции по группировке и структурированию данных, которые позволяют выделить из основной таблицы подтаблицы, то есть представить таблицу в виде иерархии подтаблиц.

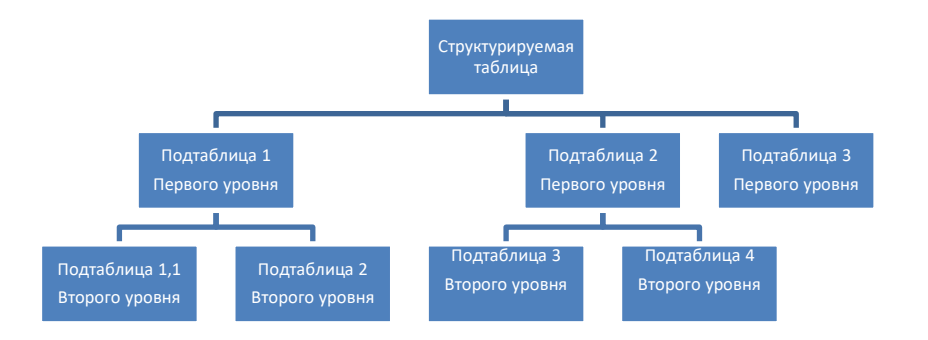

Структурирование таблиц можно проводить как по строкам, так и по столбцам. На одной и той же таблице можно построить несколько вариантов структур.

#### **Требования к структурируемым данным:**

- 1. Структурируемые данные находились в смежных полях (столбцах) или записях (строках), которые образуют классы структуры;
- 2. Пересечение классов данных должно быть пустое множество, в противном случае два класса сливаются в один (связные классы).

Выполнение структурирование выполняется с помощью команд: **Данные / Группа**

**и структура**; **Данные / Итоги**. Последняя команда не только выполняет структурирование, но и позволяет выполнять расчеты над записями таблицы.

**Промежуточными итогами** называются вычисления выполненные с помощью определенной функцией по изменяющимся значениям записей одного из полей списка .

**Общим итогом** называется итог, выполненный с помощью той же функцией по значениям промежуточных итогов. Итоги подсчитывают с помощью операции промежуточные итоги.

Рассмотрим список ЗАКАЗЫ, созданный в предыдущих работах. Поля списка содержат сведения о заказчиках (левая часть списка), заказах (центральная часть) и исполнении заказа (правая часть).

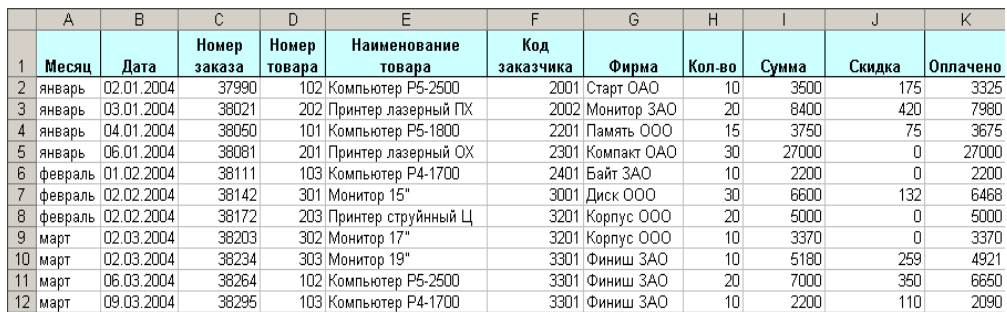

Если в ваших отчетах таблица отличается, от приведенной выше, выполните предварительно сортировку записей по основному полю (Код заказчика).

**Задание 1. Структурирование таблицы по полям и записям.**

- 1. Выделим весь список.
- 2. Выберем команду **Данные / Группа и структура / Группировать / Столбцы.** Получим структуру первого уровня (вся таблица). Обратите внимание на появившуюся линию уровня Охватывающую все поля списка и заканчивающуюся кнопкой со знаком « - ». Выполнив щелчок по кнопке можно свернуть список.

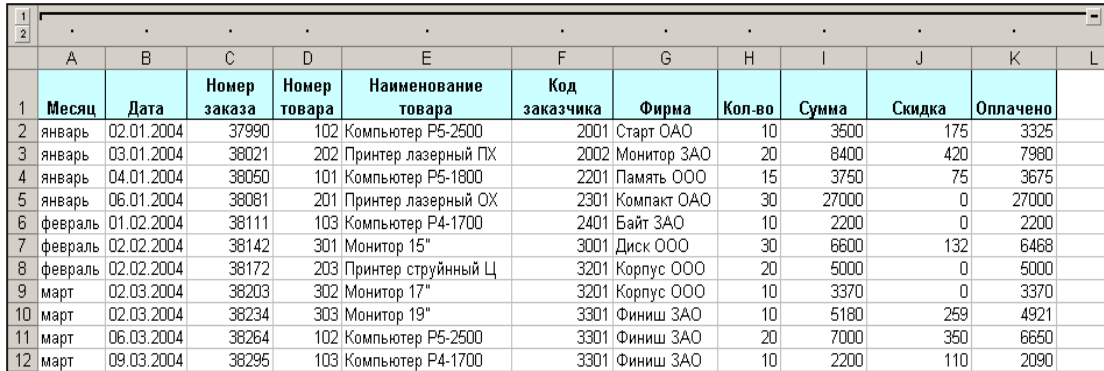

3. Выделим из нее таблицы второго уровня, содержащие поля

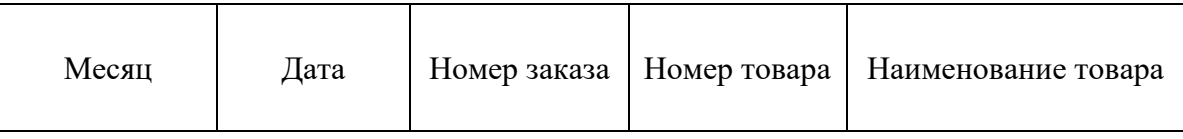

4. Выберем команду **Данные / Группа и структура / Группировать / Столбцы.** Получим структуру второго уровня. Продолжая процесс группировки по столбцам, а затем по строкам, получите следующую иерархию:

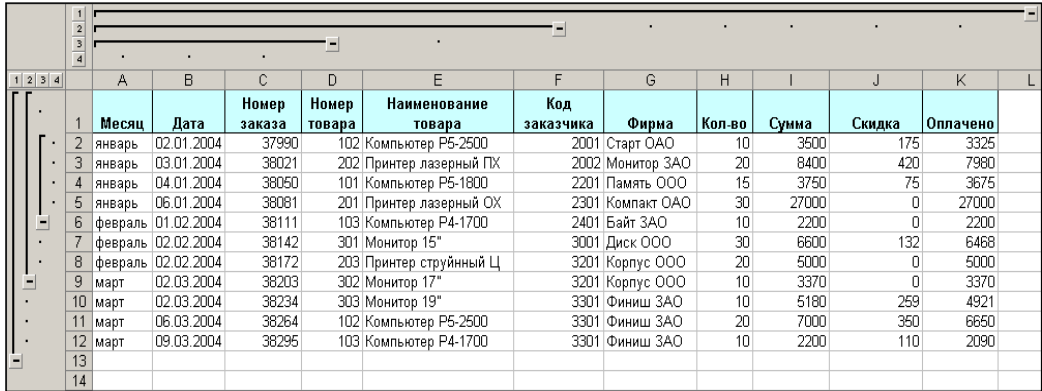

- 5. Щелкая по соответствующим кнопкам со знаком «- » и «+», сверните и разверните элементы структуры.
- **6.** Для удаления структуры выбирается команда **Данные / Группа и структура / Удалить структуру.**
- 7. Построим на данной таблице другую структуру. Выделим связные блоки полей и записей. Например, выделим сначала столбцы **Месяц** и **Дата** и выполним группировку. Результатом операции будет группировка полей **Месяц и Дата.**
- 8. Выделим столбцы **Номер товара** и **Наименование товара.** Выполним группировку. Результатом операции будет группировка полей **Номер товара** и **Наименование товара.**
- 9. Выполните группировку по записям **ОАО Финиш.**
- 10. Сверните и разверните классы структуры.

## **Задание 2. Автоструктурирование.**

Автоструктурирование выполняется только для таблиц содержащих формулы.

**Требование:** *ссылки в формулах должны быть на ячейки в смежных левых полях или смежных верхних записях.* 

- C  $\overline{D}$  $F$ Ведомость оплаты труда  $\overline{1}$  $\overline{2}$ Начисление Удержание Стаж Подоходный ĸ  $\ensuremath{\mathsf{3}}$ ФИО работы Месяц Оклад Надбавка Премия Начислено ФСЗН Удержано налог выдаче 4 Иванов 10 сентябрь 250000 5 Петров 300000 5 октябрь 6 Александров 6 октябрь 250000 10 октябрь 300000 Иванов 150000 В Семенов 4 октябрь  $\overline{9}$ Александров 6 ноябрь 250000 10 Семенов 250000 4 ноябрь 11 Иванов 10 ноябрь 180000 12 Семенов 4 декабрь 300000
- 1. Сформируем и заполним таблицу ВЕДОМОСТЬ.

2. В ячейки E4, F4, G4, H4, I4, J4, K4 вставьте формулы и скопируйте их на остальные ячейки списков.

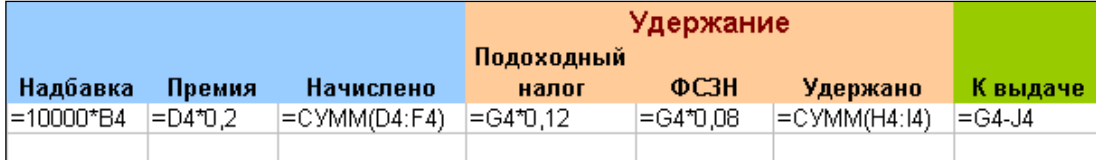

**3.** Выполним над заполненным списком Автоструктурирование. **Данные / Группа и структура / Создать структуру.**

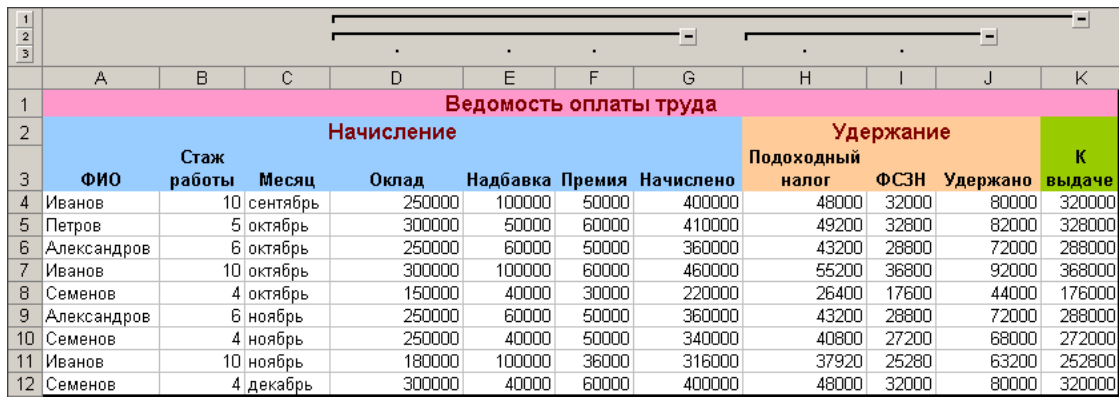

### 4. Свернем структуру по нижним уровням.

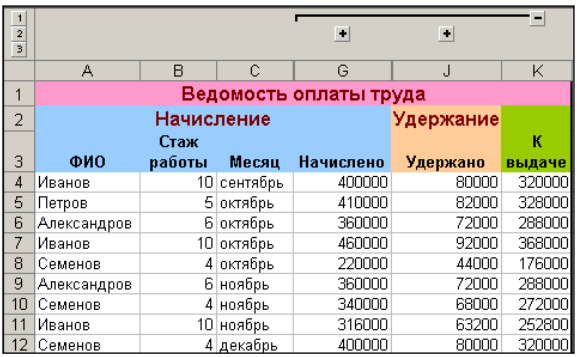

### 5. Свернем по верхнему уровню. Получим только одно поле «К выдаче»

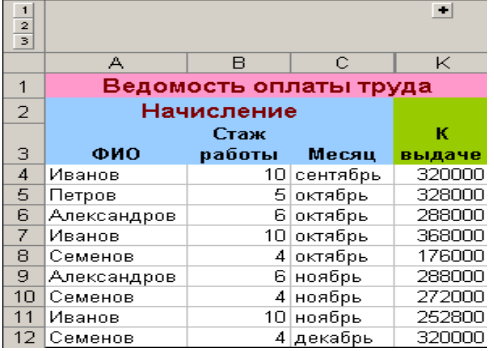

### 6. Удалите структуру.

### **Задание 3. Структурирование с подсчетом итогов.**

Выполним структурирование списка ВЕДОМОСТЬ с подсчетом **Итогов.**

Для выполнения структурирования необходимо определить основное поле, по которому будет проводиться структурирование. Пусть это будет поле Ф.И.О.

- 1. Выполним сортировку записей в поле, тем самым разобьем записи на классы. Для этого выделим диапазон ячеек А4:К12, выполним команду **Данные / Сортировка**, в окне установите сортировку по полю **ФИО.**
- 2. Выполним команду **Данные / Итоги.** В открывшемся окне установим
	- Заголовок изменяющегося поля;
- Операцию;
- Поля с вычисляемыми итогами (Начислено, Удержано, К выдаче);
- Итоги под данными;
- Другие опции.

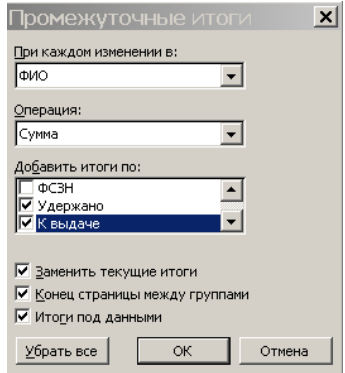

3. Получим структуру. Строки с итогами выделены жирным шрифтом.

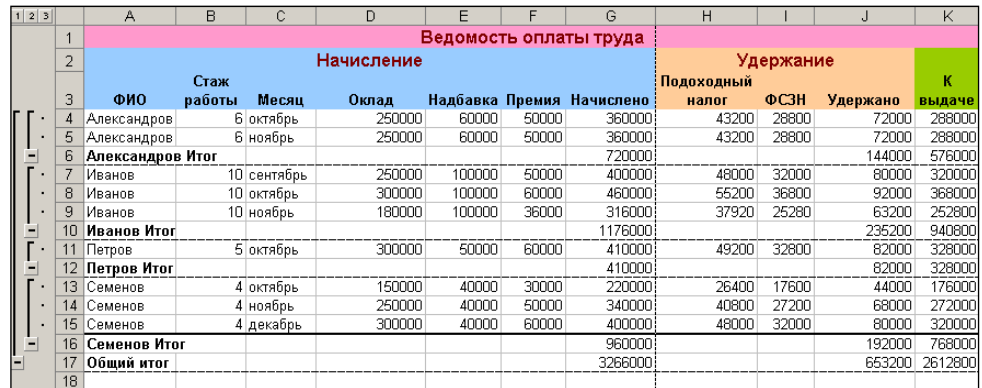

4. Свернем структуру. Получим только **Итоговые строки**.

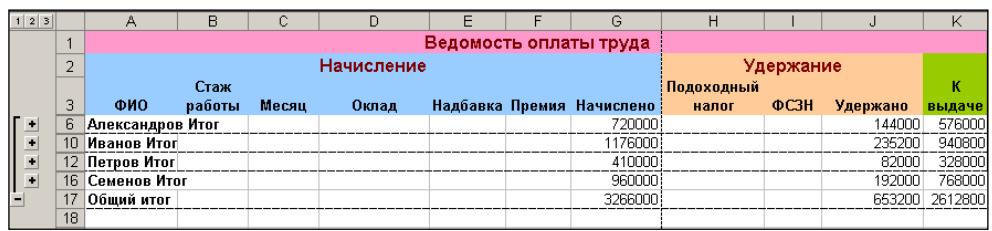

5. Выполнив свертку еще раз, получим одну строку **Общих итогов.**

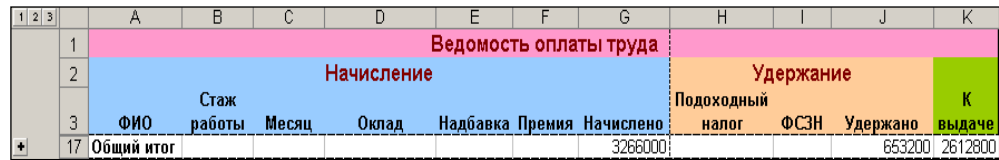

6. Удалите структуру, выделите список, затем введите команду **Данные / Итоги / Убрать все.**

- 7. Скопируйте таблицу «Ведомость» на новый лист.
- 8. Подведите **Итоги**, изменив функцию **Суммы** на функцию **Среднее.**
- 9. Перегруппируйте данные (проведите сортировку по месяцам) и выполните подсчет **Итогов по месяцам.**

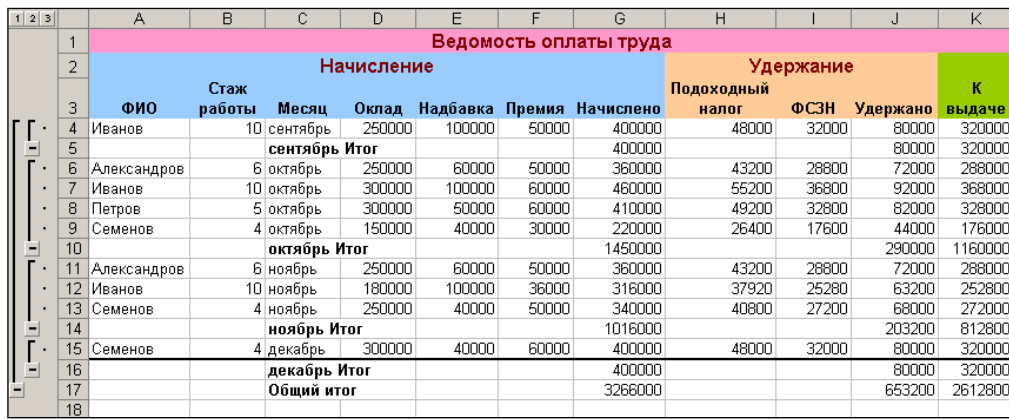

10. Свернем структуру. Получим только **Итоговые строки**.

11. Выполнив свертку еще раз, получим одну строку **Общих итогов.**

12. Измените функцию **Суммы** на функцию **Среднее.**

## **Контрольные вопросы.**

- 1. Что такое структурирование таблиц, для чего оно применяется.
- 2. Какие требования к подклассам данных структуры.
- 3. Как вы понимаете термин «Смежные классы».
- 4. Как выполняется «ручное структурирование»
- 5. Основные требования для автоструктурируемых таблиц. Почему нельзя выполнить Автоструктурирование для таблицы «Заказы»
	- 6. Что такое промежуточные итоги.
	- 7. Для чего нужно сортировать записи перед просчетом итогов.

Задание для самостоятельной работы*.*

1. Создайте на одном из рабочих листов список.

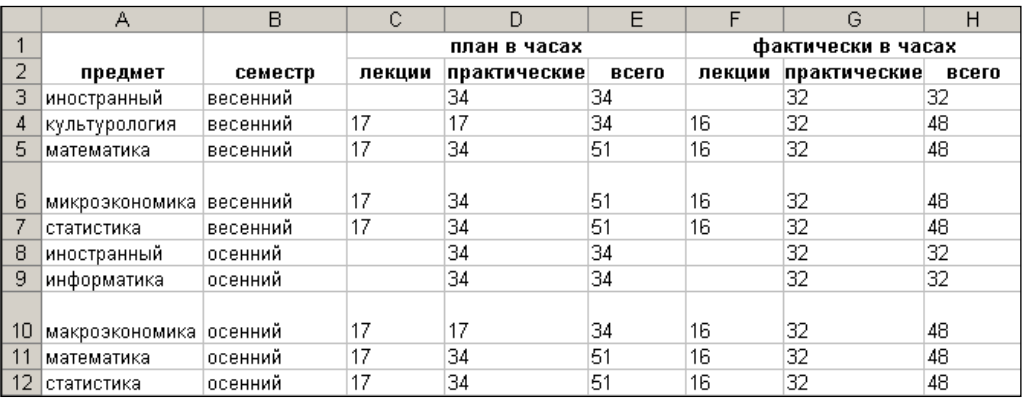

- 2. Выполните **Автоструктурирование.**
- 3. Выполните «ручное» структурирование по полям **Предмет - Семестр**, **План в часах**, **Фактически в часах** и записям **«Весенний - Осенний».**
- 4. Подсчитайте **Итоги** по изменяемым полям: а) Предмет; б) Семестр.

# **Лабораторная работа №1 Статистические функции LibreOffice. Метод экспертных оценок.**

*Цель работы:* научиться прогнозировать спрос товаров, используя статистические функции LibreOffice, а также использовать метод предпочтений при определении степени влияния различных факторов на эффективность производства.

### *Задачи:*

- 1. Прогноз спроса товаров.
- 2. Метод экспертных оценок.

# **Задание №1. Прогноз спроса товаров, исходя из данных предыдущих периодов.**

Предполагается, что имеются данные о покупке товаров за 2002, 2003 и 2004 годы. Необходимо спрогнозировать объем покупок на 2005 год.

Задание решается двумя способами:

- 1. алгоритмическим способом, т.е. способом пошаговой экстраполяции;
- 2. функциональным способом с использованием функций ТЕНДЕНЦИЯ и РОСТ.

Функция ТЕНДЕНЦИЯ аппроксимирует исходные данные по прямой, а функция РОСТ – по экспоненциальной кривой. Все данные, прогнозируемые алгоритмическим и функциональным способами, отобразите на графике.

### **Выполнение работы:**

1. В MS LibreOffice создайте таблицу следующего вида и сохраните в папке с номером вашей группы под именем **Прогноз.** 

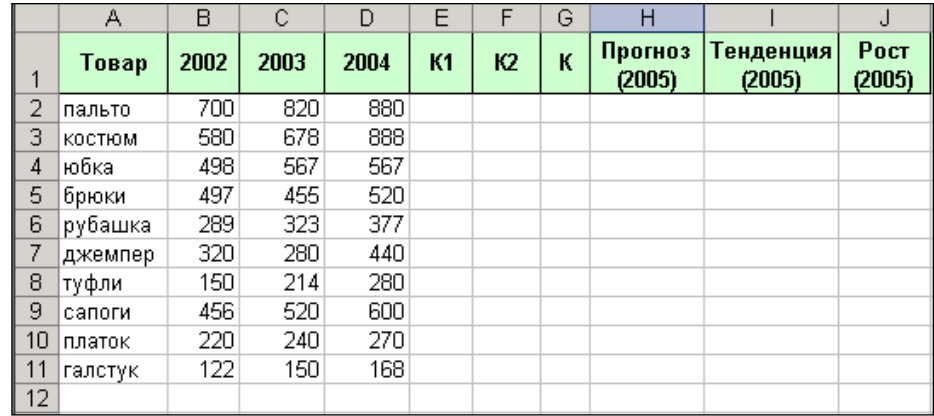

- 2. Отформатируйте таблицу: для шапки таблицы установите полужирный шрифт, выравнивание по центру, светло-зеленый цвет фона, обрамление – все границы.
- 3. В таблицу введите исходные данные о покупке товаров (не менее 10 наименований) за 2002, 2003 и 2004 годы.
- 4. Определите коэффициенты:

К1=(2003-2002)/2002;

К2=(2004-2003)/2003.

5. Определите средний коэффициент:

 $K=(K1 + K2)/2$ 

6. Рассчитайте прогноз на 2005 год:

 $\Pi = 2004 + 2004$ \*K

7. Рассчитайте прогноз объема покупок функциональным способом. С помощью мастера вызовите функции ТЕНДЕНЦИЯ и РОСТ (категория **Статистические**). ТЕНДЕНЦИЯ (ВХ:ВХ;;4),

РОСТ (ВХ:ВХ;;4), где ВХ:ВХ – диапазон исходных данных.

**8.** Данные, прогнозируемые алгоритмическим и функциональным способами,

отобразите на графике. Используйте тип диаграммы **График**, вид <u>[244]</u>. Дайте диаграмме заголовок – **Прогноз спроса товаров**, оси Х – **Товар**, оси Y – **Прогноз.**

9. Диаграмма должна иметь приблизительно следующий вид:

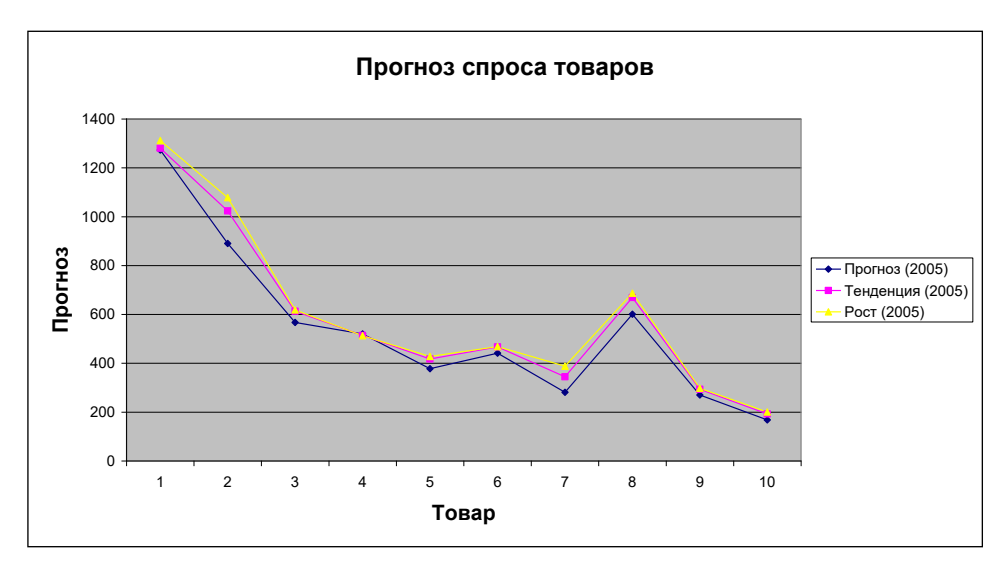

10. Проанализируйте полученные результаты.

**Задание №2. Определение степени влияния различных факторов на эффективность производства с использованием метода предпочтений.** 

В ходе разработки плана мероприятий по повышению эффективности производства (в частности, по повышению производительности труда) возникает задача определения степени влияния различных факторов на эффективность производства.

Для решения таких задач предлагается использовать **метод экспертных оценок.**  Этот метод применяется для решения задач, которые невозможно описать в виде какихлибо математических соотношений, например, в виде системы уравнений. Такие задачи называются неструктурированными.

В нашем случае будет использован один из методов экспертных оценок, а именно, **метод предпочтений,** суть которого описана далее.

Например, пусть требуется оценить влияние на рост производительности труда *следующих факторов:* 

1) уровень профессиональной подготовки рабочих;

2) соблюдение технологической дисциплины;

3) эффективность материальных стимулов;

4) эффективность организации соревнования;

5) технологическое переоснащение.

В *качестве экспертов,* оценивающих влияние этих факторов на рост производительности труда, выступают следующие специалисты предприятия:

1) главный инженер;

2) главный экономист;

3) начальник ОТиЗ;

4) начальник одного из цехов.

Обозначим количество экспертов через **m** (m = 4).

Количество оцениваемых факторов через **n** (n = 5).

#### **Выполнение работы:**

1. В MS LibreOffice Создайте таблицу следующего вида (исходную матрицу оценок) и сохраните ее в своей папке под именем **Метод предпочтения**:

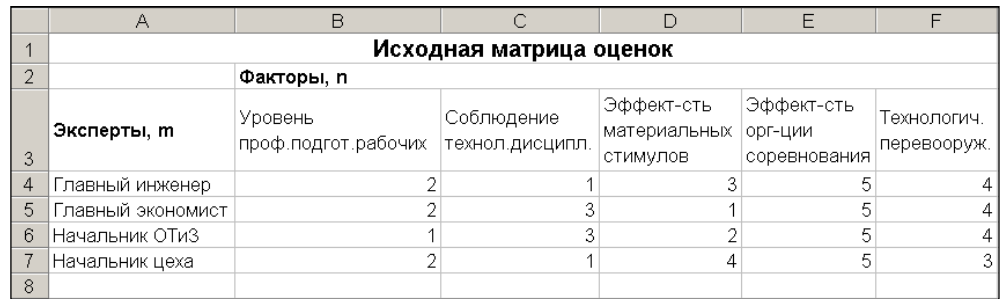

Здесь, например, первый эксперт (главный инженер) считает, что наибольшее влияние на рост производительности труда может оказать соблюдение технологической дисциплины, следующий по важности фактор - уровень профессиональной подготовки рабочих, и т.д.

- 2. Отформатируйте таблицу по образцу: для ячеек A1:F1 и B2:F2 установите объединение, заголовок таблицы отцентрируйте и задайте для него полужирный шрифт размером 12. Ячейки А3: F3 отцентрируйте по вертикали.
- 3. Присвойте Листу имя Исходная матрица.
- 4. Далее произведите преобразование матрицы оценок по формуле:

 $A_{ji} = n - x_{ji}$ ,  $r \pi e$   $i = 1...m$ ;  $i = 1...n$ .

Например,  $A_{12} = 5 - x_{12} = 5 - 1 = 4$ . Для этого:

- Перейдите на новый лист и присвойте ему имя Преобразование.
- Скопируйте исходную матрицу на новый лист.

• Сделайте преобразование по приведенной выше формуле. В результате должна быть получена следующая матрица:

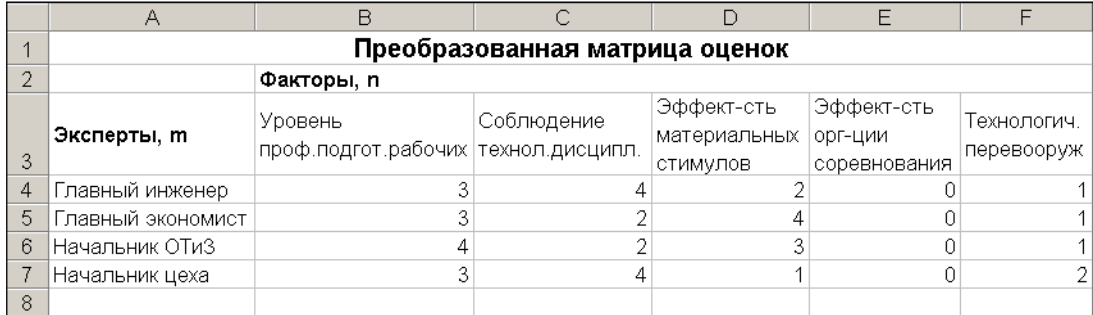

5. Добавьте в таблицу следующие сведения:

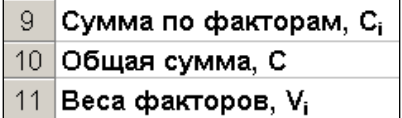

6. Далее найдите суммы преобразованных оценок по каждому из факторов:

$$
\mathbf{C}_i = \sum \mathbf{A}_{ji}
$$

7. Найдите сумму всех оценок С по формуле:

$$
\mathbf{C} = \sum_{i=1}^{n} \mathbf{C}_{i.}
$$

8. Найдите веса факторов Vi по формуле:

$$
Vi = Ci/C
$$

9. Убедитесь, что полученные данные совпадают с данными, приведенными ниже:

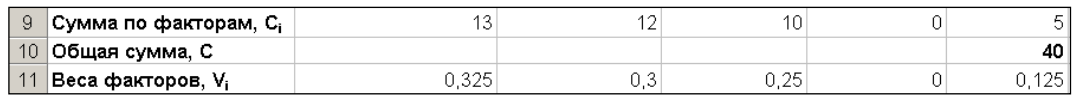

Самым важным, по мнению экспертов, является фактор, имеющий максимальный вес. В данном случае, это уровень профессиональной подготовки рабочих. Следующий по важности - фактор, имеющий следующий по величине вес. В данном случае, это соблюдение технологической дисциплины, и т. д.

Требуется также проверить, насколько согласованными были мнения экспертов. Если мнения экспертов резко различаются, то, возможно, требуется повторить их опрос и уточнить некоторые оценки.

Для проверки согласованности мнений экспертов вычисляется величина, называемая коэффициентом конкордации W. Вычислим коэффициент конкордации W.

10. Перейдите на лист Исходная матрица и добавьте следующие сведения:

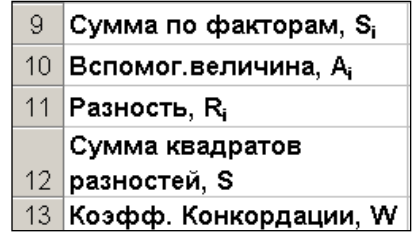

11. Найдите сумму оценок, указанных экспертами по каждому из факторов по формуле

$$
\mathbf{S}_i = \sum_{i=1}^{m} \mathbf{x}_{ji}
$$

12. Найдите вспомогательную величину А по формуле:

$$
A = m(n+1)/2
$$

13. Найдите разность Ri по формуле:

$$
Ri = Si - A
$$

14. Найдите сумму квадратов разностей:

$$
S = \sum_{i=1}^{n} Ri
$$

Используйте математическую функцию СУММКВ.

15. Найдите коэффициент конкордации W по формуле:

12S  
W =   
.................  

$$
m^2 n(n^2-1)
$$

16. Убедитесь, что получены следующие результаты:

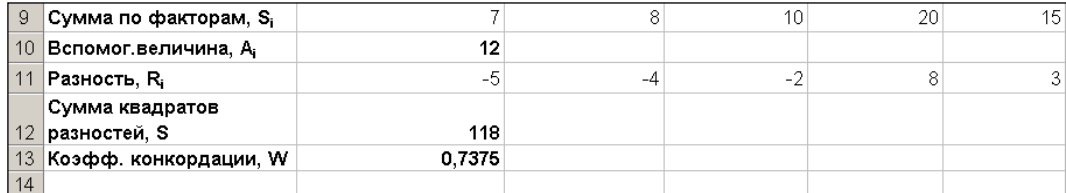

17. Сделайте анализ степени согласованности следующим образом. Коэффициент конкордации W изменяется от 0 до 1, причем его равенство 1 означает, что все эксперты дали одинаковые оценки по данному признаку Х, а равенство 0 означает, что связи между оценками, полученными от разных экспертов, не существует. При  $W > 0.5$  степень согласованности экспертных оценок может считаться достаточной. При  $W < 0.5$  требуется уточнение экспертных оценок. В данном примере  $W =$ 0,7375, значит, уточнения оценок не требуется.

Задание №3.

Возьмите в качестве исходной матрицы оценок одну из ниже приведенных из вариантов значений матриц оценок. Причем, значения оценок 4-ого эксперта проставьте по своему усмотрению. Решите задачу с применением метода предпочтения для получившейся исходной матрицы оценок.

Если в результате выполнения задания получится значение коэффициента конкордации W> 0,5, то задачу можно считать решенной, а если в результате выполнения задания получится значение коэффициента конкордации W< 0,5, это означает, что требуется уточнение экспертных оценок. В этом случае изменяйте значения 4-ого эксперта до тех пор, пока не получится значение коэффициента конкордации  $W > 0.5$ .

### **Варианты значений матрицы оценок.**

**Вариант № 1.**

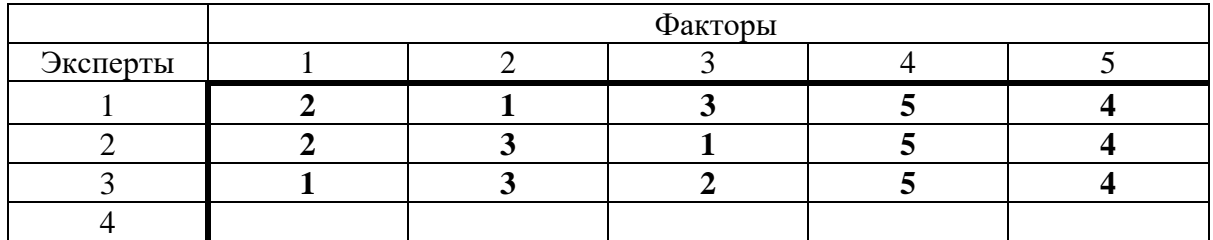

**Вариант № 2.**

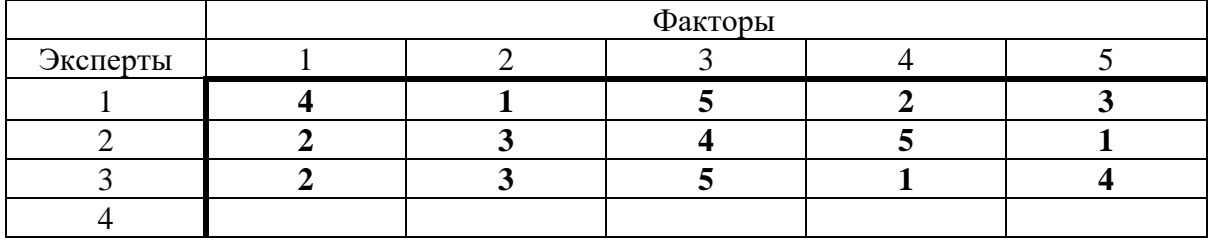

**Вариант № 3.**

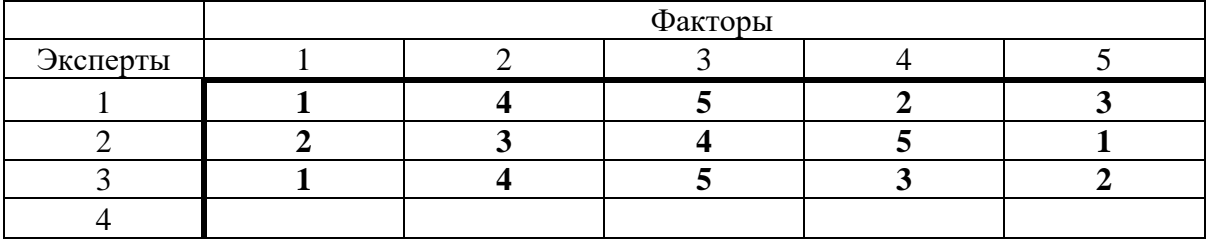

**Вариант № 4.** 

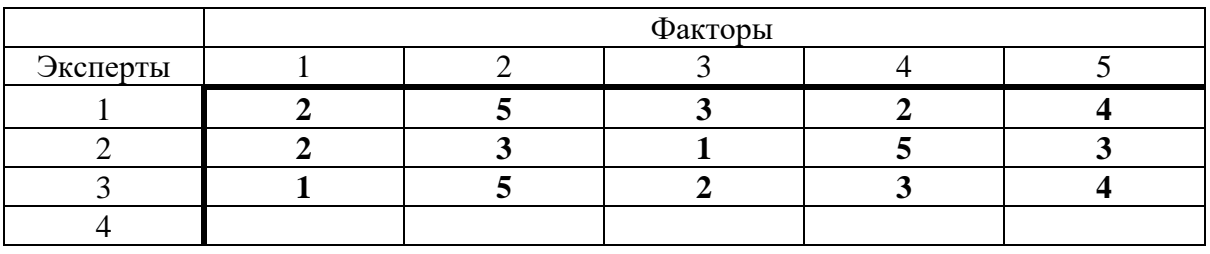

**Вариант № 5.**

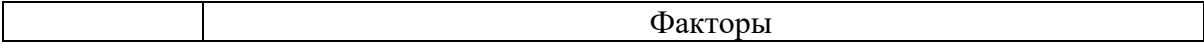

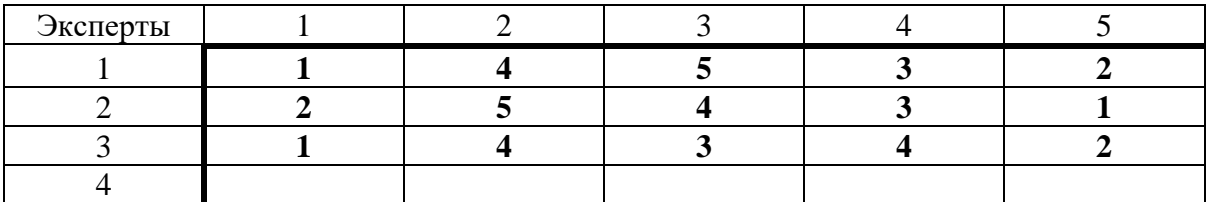

# **Вариант № 6.**

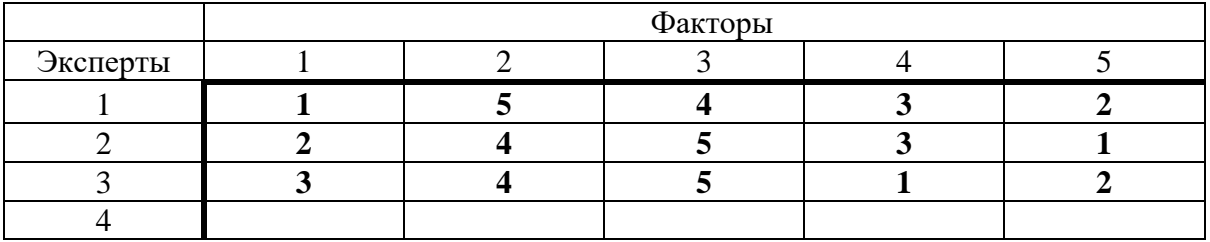

**Вариант № 7.**

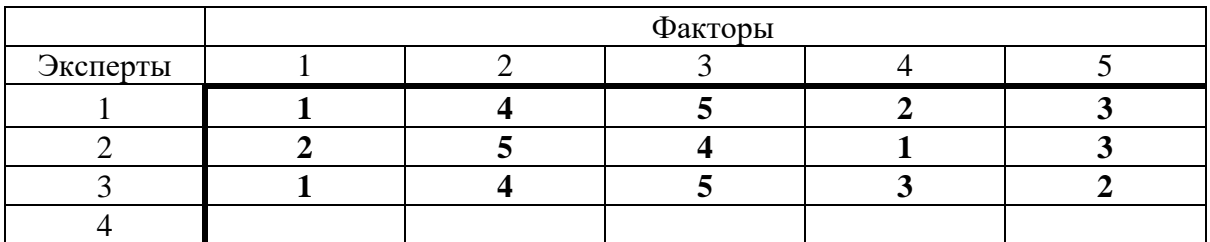

# **Вариант № 8.**

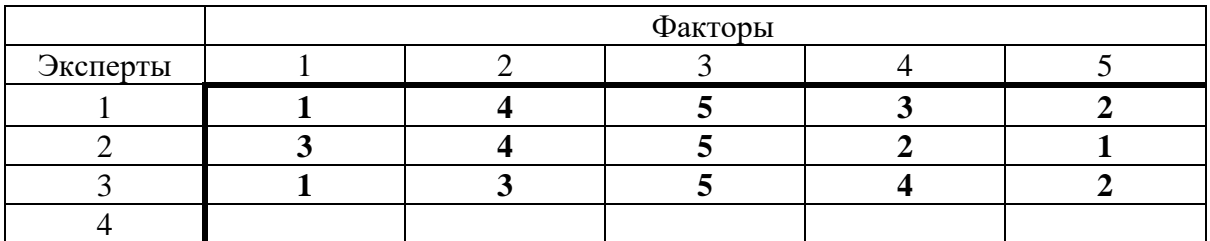

### **Вариант № 9.**

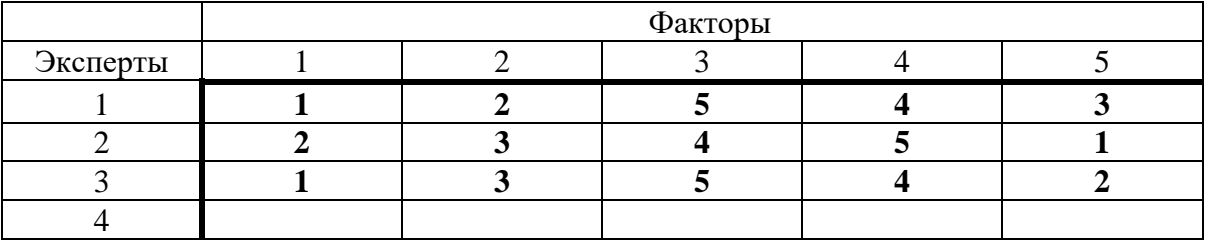

# **Вариант № 10.**

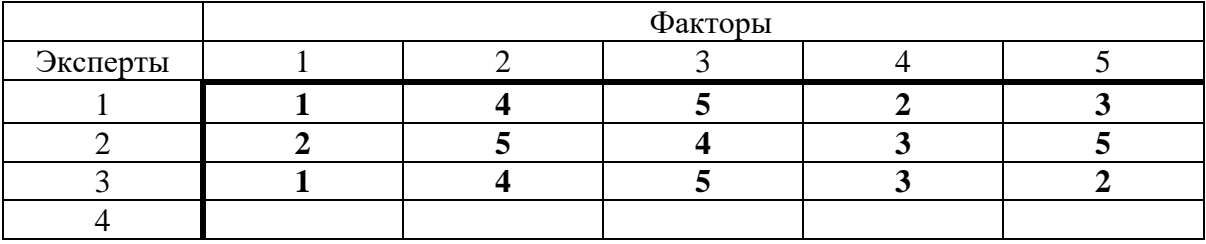

# **Вариант № 11.**

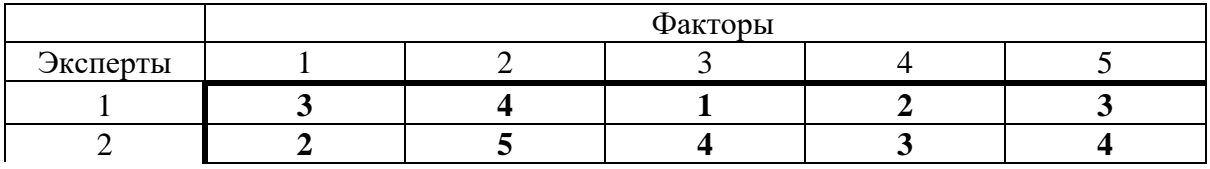

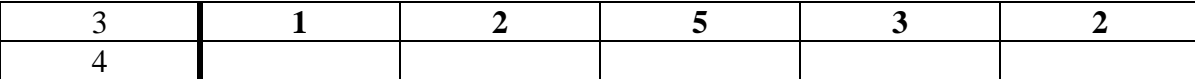

**Вариант № 12.** 

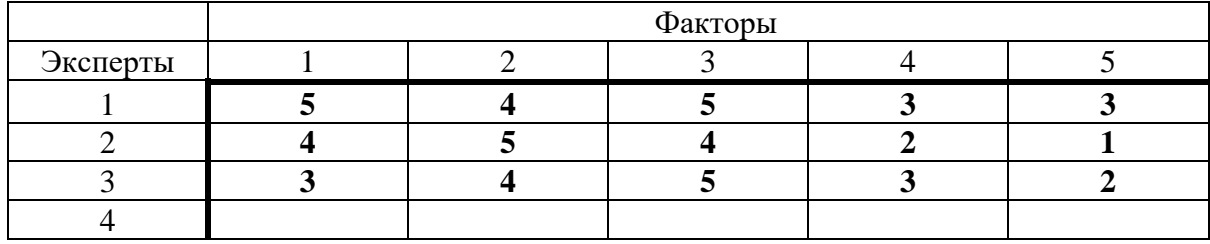

**Лабораторная работа № 2. Мультимедийные технологии. Создание презентаций средствами MS PowerPoint.**

#### **Основы использования.**

Программа PowerPoint предназначена для подготовки электронных презентаций (слайд-шоу). С помощью программы можно подготовить выступление с использованием слайдов, которые можно потом распечатать на бумаге или на прозрачных пленках или просто продемонстрировать на экране компьютера.

При запуске программы появляется диалоговое окно, в котором можно выбрать один из способов создания презентации:

- С помощью **Мастера автосодержания**;
- **Шаблона** презентации;
- **Пустую** презентацию;
- Открыть уже **существующую** презентацию.

С помощью Мастера автосодержания можно оформить титульный лист, выбрать тип создаваемой презентации и ее оформление.

Программа предоставляет большое количество шаблонов презентаций на различные темы. Они содержат слайды, оформленные определенным образом. В результате получается набор слайдов определенной структуры. В поле слайдов размещаются заглушки, в которые можно вставить сой текст, графику, таблицу или диаграмму.

При создании пустой презентации каждый слайд создается самостоятельно на основе одного из шаблонов авторазметки.

Для того чтобы создать новый слайд надо вызвать команду **Создать слайд** (или **Новый слайд**) из меню **Вставка** или воспользоваться соответствующей кнопкой на панели инструментов.

В диалоговом окне **Создать слайд** надо выбрать требуемую структуру слайда (авторазметку) и заполнить появившейся на экране шаблон необходимой информацией. **См. рис.1.**

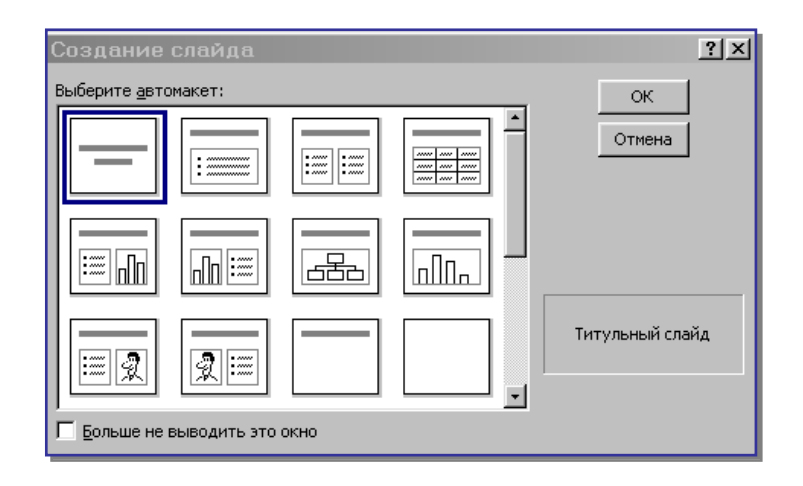

### **Практическая часть.**

#### **Задание. 1. Создание презентации «Отчет по курсам».**

Запустите программу PowerPoint, из диалогового окна PowerPoint выберите **Пустую презентацию.** 

### **Задание 1.**

Создать слайд «Курсы компьютерной грамотности», используя авторазметку **Титульный слайд.**

#### *Указания.*

- Ввести необходимый текст заголовка.
- Установить для заголовка размер шрифта 60, цвет красный.
- Установить для заголовка желтую тень с помощью кнопки Тень на панели рисования.
- Ввести необходимый текст подзаголовка.
- Установить для подзаголовка размер шрифта 40, цвет синий.
- Установить для подзаголовка голубую тень.
- Установить фон слайда белый мрамор с помощью команды **Фон** из меню **Формат** или контекстного меню слайда. В диалоговом окне Фон в раскрывающемся списке выбрать пункт **Способы заливки**, затем закладку **Текстура**. По окончанию выбора нажать кнопку **Применить. См. рис.2.**

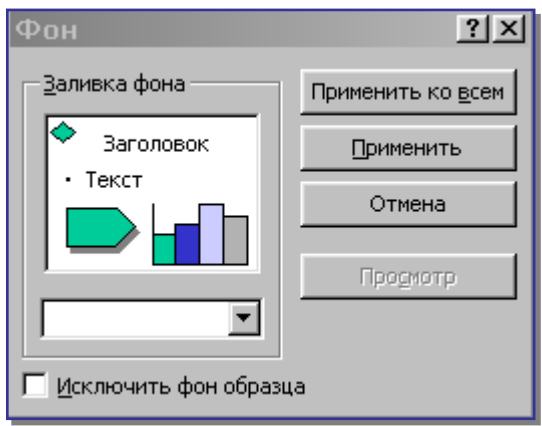

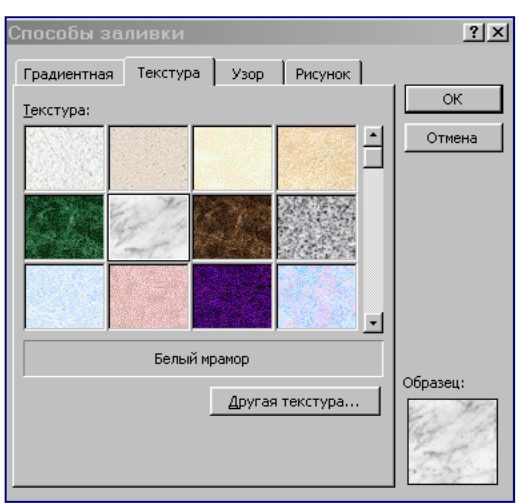

- Установить для заголовка (Заглавие) эффект **Вылет справа**, появление текста по буквам с помощью команды **Настройка анимации** пункта меню **Показ слайдов,**  вкладка **Видоизменение**. См. рис.3.
- Установить для подзаголовка (Текст) эффект **Вылет снизу**, появление текста **По буквам.**

## **Задание 2.**

Создать слайд «Что изучалось», используя авторазметку **Маркированный список.** *Указания.*

- Ввести необходимый текст заголовка.
- Установить для заголовка размер шрифта 60, цвет желтый.
- Установить для заголовка серую тень.
- Установить для списка размер шрифта 36, цвет темно-синий.
- Установить для списка голубую тень.
- Установить фон слайда заливка градиентная, один цвет голубой, горизонтальная штриховка.
- Установить для заголовка (Заглавие) эффект **Вылет справа**, появление текста по буквам.
- Установить для подзаголовка (Текст) эффект **Выползание снизу**, появление текста **Все вместе.**

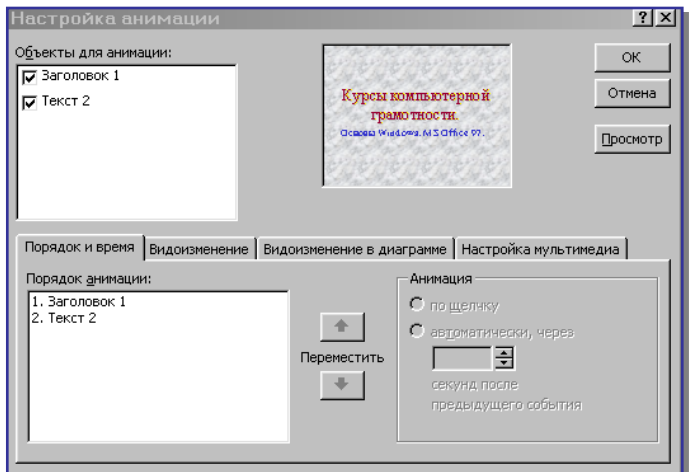

## **Задание 3.**

Создать слайд «Аппаратные средства», используя авторазметку **Графика и текст.** *Указания.*

- Ввести необходимый текст заголовка.
- Установить для заголовка размер шрифта 60, цвет темно-синий.
- Установить для заголовка голубую тень.
- Установить для списка размер шрифта 36, цвет синий.
- Установить для списка голубую тень.
- Установить фон слайда заготовка **Рассвет.**
- Установить для заголовка (Заглавие) эффект **Вылет справа**, появление текста **По буквам.**
- Установить для подзаголовка (Текст) эффект **Спираль**, появление текста **Все вместе по абзацам.**
- Установить для рисунка (Объект) эффект **Вращение.**

## **Задание 4.**

Создать слайд «Windows 98», используя авторазметку **Текст и графика.**

## *Указания.*

- Ввести необходимый текст заголовка.
- Установить для заголовка размер шрифта 60, цвет желтый, заливка **Орех.**
- Установить для заголовка голубую тень.
- Установить для списка размер шрифта 28, цвет синий.
- Установить для списка голубую тень.
- Свернуть окно PowerPoint.
- Снять копию экрана, нажав на клавишу **PrintScreen**, предварительно открыв меню **Пуск** и **Программы.**
- Развернуть PowerPoint и вставить рисунок из буфера.
- Установить фон слайда заготовка **РадугаII**
- Установить для заголовка (Заглавие) эффект **Вылет справа**, появление текста **По буквам.**
- Установить для списка (Текст) эффект **Вылет снизу-справа**, появление текста **Все вместе по абзацам.**
- Установить для рисунка (Объект) эффект **Жалюзи вертикальные. Задание 5.**

Создать слайд «Power Point», используя авторазметку **Текст и графика.**

## *Указания.*

- Ввести необходимый текст заголовка.
- Установить для заголовка размер шрифта 60, цвет темно-синий.
- Установить для заголовка голубую тень.
- Установить для списка размер шрифта 28, цвет красный на голубом фоне (голубая заливка).
- Установить фон слайда белый мрамор.
- Установить для заголовка (Заглавие) эффект **Вылет справа**, появление текста **По буквам.**
- Установить для списка (Текст) эффект **Жалюзи вертикальные,** появление текста **Все вместе.**
- Установить для рисунка (Объект) эффект **Вращение.**
- Вставить налпись «Конен».
- Установить для текста надписи размер шрифта 28, цвет красный на желтом фоне с зеленой рамкой.
- Установить для текста (Текст) эффект **Прямоугольник наружу**, появление текста **По буквам**.

## **Задание 6.**

Создать слайд «Word», используя авторазметку **Только заголовок.**

## *Указания.*

- Ввести необходимый текст заголовка.
- Установить для заголовка размер шрифта 60, цвет темно-синий.
- Установить для заголовка голубую тень.
- Установить для текста размер шрифта 28, цвет черный.
- Вставить в слайд объект **Рисунок.**
- Установить фон слайда градиентная заливка в два цвета.
- Установить для заголовка (Заглавие) эффект **Вылет справа**, появление текста **По буквам.**
- Установить для текста (Текст) эффект **Сбор снизу,** появление текста **По словам** и **По абзацам.**
- Установить для рисунка (Объект) эффект **Вылет снизу-справа.**

## **Задание 7.**

Создать слайд « LibreOffice », используя авторазметку **Текст и диаграмма.**

### *Указания.*

- Ввести необходимый текст заголовка.
- Установить для заголовка размер шрифта 60, цвет зеленый.
- Установить для заголовка серую тень.
- Установить для текста размер шрифта 32, цвет зеленый.
- Вставить в слайд диаграмму через панель инструментов.
- Установить фон слайда малахит.
- Установить для заголовка (Заглавие) эффект **Вылет справа**, появление текста **По буквам.**
- Установить для текста (Текст) эффект **Спираль,** появление текста **Вместе** и **По абзацам.**
- Установить для диаграммы (Диаграмма) вывод элементов **По сериям,** эффект **Появление снизу.**

## **Задание 8.**

Создать слайд «Norton Commander», используя авторазметку **Только заголовок.** *Указания.*

- Ввести необходимый текст заголовка.
- Установить для заголовка размер шрифта 60, цвет голубой рельеф (команда **Шрифт** пункта меню **Формат**).
- Установить для заголовка (Заглавие) эффект **Вылет справа**, появление текста **По буквам.**
- Свернуть окно PowerPoint.
- Запустить Norton и свернуть его в окно, нажав клавиши **Alt+Enter.**
- Скопировать окно в буфер, нажав клавиши **Alt+PrintScreen.**
- Развернуть PowerPoint и вставить рисунок из буфера.
- Установить для рисунка (Рисунок) эффект **Увеличение из центра.**
- Вставить надпись «Левая панель».
- Установить для текста размер шрифта 24, цвет черный, заливка голубая.
- Установить для текста (Текст) эффект **Вылет слева**, появление текста **По буквам.**
- Установить фон слайда сиреневый.
- Вставить надпись «Правая панель».
- Установить для текста размер шрифта 24, цвет черный, заливка голубая.
- Установить для текста (Текст) эффект **Вылет справа**, появление текста **По буквам.**
- Вставить объект Стрелка влево-вправо (панель **Рисование**, кнопка **Автофигуры**), цвет – желтый.
- Установить для объекта (Стрелки …) эффект **Жалюзи вертикальные.**
- Вставить надпись «Переключение по клавише Tab».
- Установить для текста размер шрифта 24, цвет черный, заливка голубая.
- Установить для текста (Текст) эффект **Вылет снизу**, появление текста **По буквам.**
- Вставить надпись «Функциональные клавиши».
- Установить для текста размер шрифта 24, цвет красный, заливка сиреневая.
- Установить для текста (Текст) эффект **Вылет слева**, появление текста **Все вместе.**
- Вставить объект Молния из **Автофигур.**
- Установить для объекта красный цвет заливки.
- Установить для объекта (Молния …) эффект **Появление сверху.**
- Вставить налпись «Активная панель».
- Установить для текста размер шрифта 24, цвет красный, заливка сиреневая.
- Установить для текста (Текст) эффект **Растворение,** появление текста **Все вместе.**
- Вставить объект Стрелка углом, цвет желтый. (Для поворота фигуры воспользуйтесь командой **Повернуть/Отразить** из меню **Действия** на панели инструментов **Рисование**).
- Установить для объекта (Стрелки …) эффект **Увеличение из центра экрана. Задание 9.**

Установить следующий порядок слайдов:

- 1. Курсы компьютерной грамотности.
- 2. Что изучалось.
- 3. Аппаратные средства.
- 4. Norton Commander.
- 5. Windows 98.
- 6. Word.
- 7. LibreOffice .
- 8. Power Point.

### *Указания.*

Перейти в режим сортировки слайдов.

Установить масштаб изображения так, чтобы отображались все слайды.

Обеспечить требуемый порядок, перетаскивая слайды мышкой.

### **Задание 10.**

Установить следующие автоматические переходы слайдов:

- 1. Курсы компьютерной грамотности наплыв вниз через 2с.
- 2. Что изучалось наплыв вверх через 1с.
- 3. Аппаратные средства вертикальная панорама наружу через 3с.
- 4. Norton Commander выцветание через черное через 3с.
- 5. Windows 98 уголки вправо-вниз через 2с.
- 6. Word открывание влево через 1с.
- 7. LibreOffice появление слева через 5с.
- 8. Power Point прямоугольник внутрь через 2с.

### *Указания.*

Перейти в режим сортировки слайдов.

Вызвать команду **Переход слайдов** (или **Смена слайда**) из контекстного меню слайда и установить требуемые параметры для каждого из слайдов.

### **Задание 11.**

Настройка презентации на автоматический показ слайдов.

### *Указания.*

Выбрать команду **Настройка презентации** в контекстном меню или из меню **Показ слайдов.**

Установить **Автоматический показ слайдов** и смену слайдов **По времени.**

Запустить демонстрацию, выбрав команду **Показ** из меню **Показ слайдов (Начать показ).**

Примерный перечень вопросов для промежуточного контроля знаний на зачете (2 семестр):

1. Информационные ресурсы. Информатизация общества.

2. Информационные ресурсы организации.

3. Понятие экономической информации (ЭИ), классификация ЭИ.

4. Свойства ЭИ в ЭИ, требования, предъявляемые  $\mathbf{K}$ условиях автоматизированной обработки, структура ЭИ.

5. Информационная технология (ИТ). Технологический процесс обработки данных.

6. Эволюция информационных технологий. Свойства информационных технологий. Классификация ИТ.

7. Особенности информационной технологии в организациях различного типа.

8. Информационные технологии управления с точки зрения системного подхода. Приведите схему процесса управления.

9. Этапы развития информационных систем управления в России.

10. Понятие и структура автоматизированной информационной технологии.

11. Роль информационных систем и информационных технологий в управлении

12. Классификация офисных задач. Понятие электронного офиса.

13. Понятие и состав интегрированного программного пакета.

14. Охарактеризуйте основные компоненты интегрированного программного пакета Microsoft Office.

15. Компьютерные технологии подготовки текстовых документов.

16. Обработка экономической информации на основе табличных процессоров.

17. Основные понятия и классификация систем управления базами данных.

18. Охарактеризуйте модели организации данных

19. Дайте понятие реляционной базы данных: основные понятия и принципы реляционной модели..

20. Дайте характеристику СУБД Access и ее основные возможности.

21. Дайте понятие распределенной базы данных

22. В чем состоит сущность технологии клиент-сервер и его преимущество перед технологией клиент-сервер

23. Охарактеризуйте технологию реплицирования данных и технологию объектного связывания данных.

полнотекстовых 24. Информационно-технологическая структура информационных систем.

25. В чем заключались предпосылки появления и распространения документационных информационных систем

26. Дайте понятие документационной информационной системы и их групп.

27. Автоматизация индексирования документов

28. Информационно-поисковый язык и его элементы: классификация и основные элементы.

29. Информационно-технологическая структура полнотекстовых информационных систем

30. Дайте понятие электронного документа, системы управления электронными документами

31. Дайте классификацию систем управления электронными документами

32. Охарактеризуйте системы автоматизации деловых процессов

33. Перечислите основные функции систем управления электронными документами

34. Интеграция данных и Хранилища

35. Интеграция информационного обслуживания управленческой деятельности XML

**Примерный перечень вопросов для промежуточного контроля знаний на экзамене (3 семестр).**

- 1. Необходимость развития информатизации.
- 2. Информационные ресурсы.
- 3. Классификация АИС.
- 4. Классификация АИТ.
- 5. Структурная и функциональная организация АИС и АИТ.
- 6. Стадии, этапы создания АИС и АИТ.

7. Методы ведения проектировочных работ, роль пользователя в создании

АИС и АИТ и постановке задач.

- 8. Структура и содержание ИО.
- 9. Требования к информации. Организация информационных массивов.
- 10. Назначение и основные компоненты БД. Классификация БД.

11. Электронный документооборот, его применение.

12. Методы моделирования систем.

13. Языки моделирования.

14. Понятие, цели и задачи технологического обеспечения.

15. Виды технологического обеспечения.

16. Диалоговый режим автоматизированной обработки информации.

17. Сетевой режим автоматизированной обработки информации.

18. Технологии обработки текстовой информации.

19. Технологии обработки табличной информации.

20. СУБД.

21. Технологии использования экспертных систем.

22. Технологии использования систем поддержки принятия решений.

23. Автоматизация офиса.

24. Классификация информационных задач.

25. Классификация расчетных задач.

26. Принципы разработки информационных и расчетных задач.

27. Содержание работ на этапах создания информационных и расчетных задач.

28. Порядок внедрения и использования информационных и расчетных задач в практике работы органа управления

29. Сеть Internet.

30. Службы Internet.

31. Электронная торговля.

32. IP-телефония.

33. POS-терминалы и банкоматы.

34. Системы мобильной и сотовой связи.

35. Общая характеристика ИС бухгалтерского учета.

36. Компьютерные ИТ в бухгалтерском учете.

37. Технология компьютерной обработки учетных задач на малом предприятии.

38. Проблемы создания ИО автоматизированных банковских технологий.

39. Функциональные задачи и модули банковских систем.

40. Исследование причин нарушений безопасности.

41. Методы, средства и способы защиты информации в ЭИС.

42. Защита информации в АИТ банковской деятельности.

43. Защита информации в электронных платежных системах.

44. Обеспечение безопасности систем POS и банкоматов.

45. Защита информации от компьютерных вирусов.

**Перечень практических заданий для промежуточного контроля знаний на экзамене (3 семестр).**

Задание 1. Создать базу данных работы фирмы и автоматизировать работу выдачи бланков заказов.

- 1. Создать рабочую книгу (Файл / Создать).
- 2. Присвоить первому рабочему листу имя Клиенты.
- 3. Введите в ячейки A1: F1 следующие заголовки:
- Название фирмы
- Код
- Контактная персона
- Город
- Телефон
- Скидка (%)

4. Присвоить первому рабочему листу имя Товары.

• Список ТОВАРЫ должен состоять из трех столбцов: Номер, Наименование товара, Цена (USD).

5. Создание списка ЗАКАЗЫ.

- Присвоить третьему рабочему листу имя ЗАКАЗЫ.
- Определяем следующую структуру списка:

• Введите данные по следующим полям: Месяц, Дата, Номер заказа, Номер товара, Код заказчика, Количество.

6. Создание Бланка заказов, который будет заполняться автоматически при внесении конкретного номера заказа.

Задание 2. Создайте таблицу «Сводная сессионная ведомость» вашей группы. Таблица состоит из следующих списков:

1. Список СТУДЕНТ. Поля: Фамилия студента, Предмет, Оценка, Дата экзамена

2. Список ПРЕДМЕТ. Поля: Фамилия преподавателя, Предмет, Дата экзамена, Аудитория.

3. Создайте Бланк для разрешения на пересдачу экзамена, который должен автоматически заполняться по данным, содержащимся в списках. Бланк должен заполняться, если оценка равна 2. Используйте для этого функцию ЕСЛИ (оценка=2, печатается фамилия, иначе - '' '').

Задание 3. Создайте на одном из рабочих листов список.

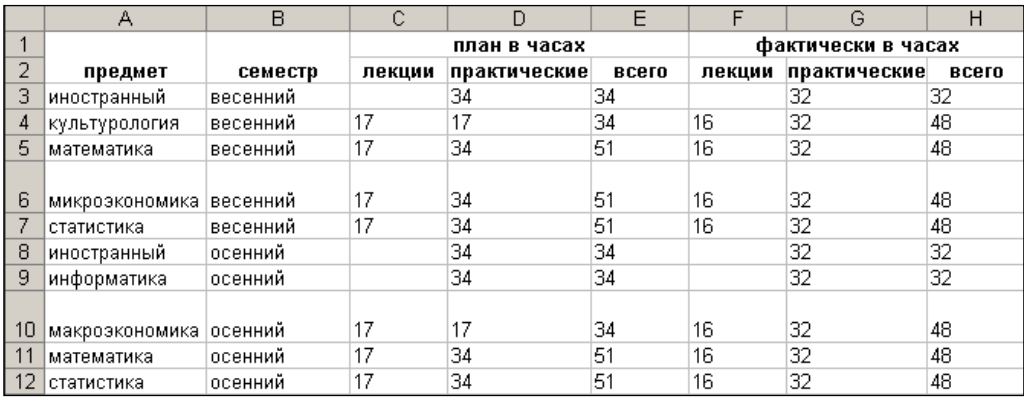

Выполнить структурирование таблицы по полям и записям.

Задание 4. Создайте на одном из рабочих листов список.

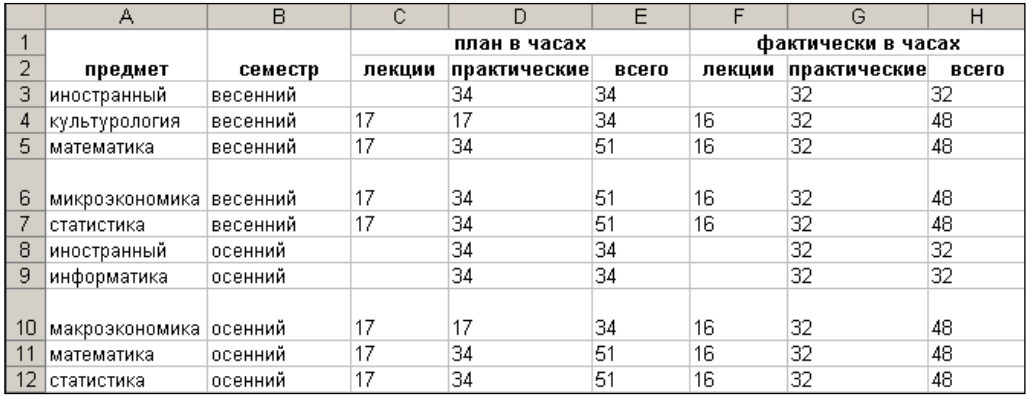

Выполнить автоструктурирование таблицы.

Задание 5. Создайте на одном из рабочих листов список.

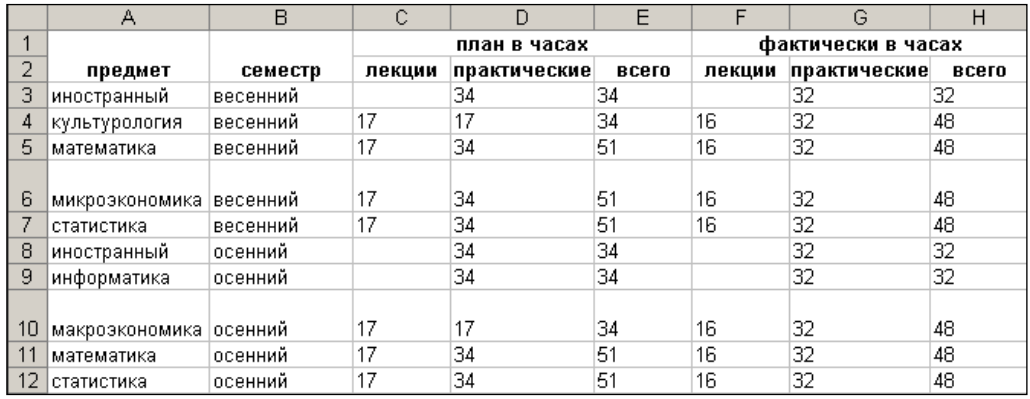

Выполнить структурирование таблицы с подсчетом итогов.

Задание 6. В MS LibreOffice создайте таблицу следующего вида
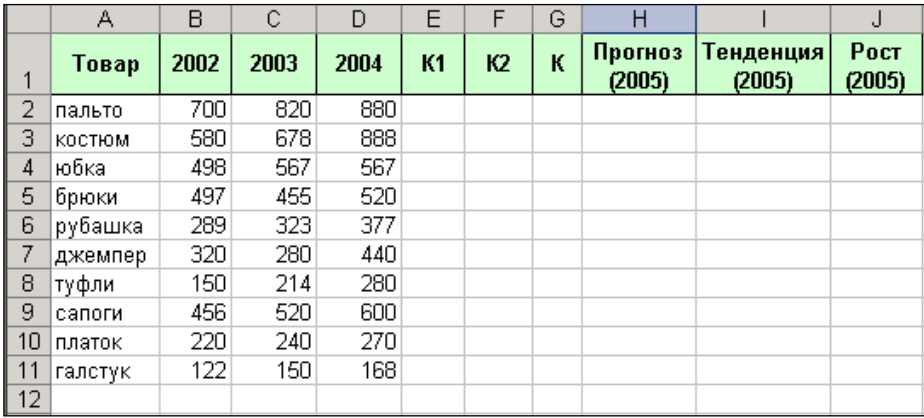

1. Отформатируйте таблицу:

2. Определите коэффициенты:

К1=(2003-2002)/2002;

К2=(2004-2003)/2003.

3. Определите средний коэффициент:

 $K=(K1 + K2)/2$ 

4. Рассчитайте прогноз на 2005 год:

П=2004+2004\*К

5. Рассчитайте прогноз объема покупок функциональным способом.

6.Данные, прогнозируемые алгоритмическим и функциональным способами, отобразите на графике.

Задание 7. Создайте таблицу следующего вида (исходную матрицу оценок) и сохраните ее в своей папке под именем Метод предпочтения:

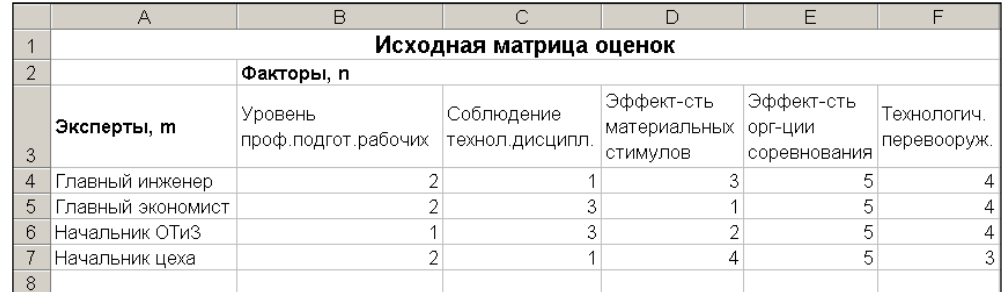

- 1. Отформатируйте таблицу по образцу
- 2. Произведите преобразование матрицы оценок по формуле:

Aji= n - xji,  $r \text{Re } j = 1...m$ ; i = 1...n.

3.Добавьте в таблицу следующие сведения:

- 9 Сумма по факторам, С
- 10 Общая сумма, С
- 11 Веса факторов, V<sub>i</sub>

4. Далее найдите суммы преобразованных оценок по каждому из факторов:

 **j=1**

5. Найдите сумму всех оценок С по формуле:

$$
\mathbf{C} = \sum_{i=1}^{n} \mathbf{C}_{i}.
$$

 **i=1**

6. Найдите веса факторов Vi по формуле:

$$
Vi = Ci/C
$$

Задание 8. Создать слайд «Курсы компьютерной грамотности», используя авторазметку Титульный слайд.

Указания.

- Ввести необходимый текст заголовка.
- Установить для заголовка размер шрифта 60, цвет красный.
- Установить для заголовка желтую тень с помощью кнопки Тень на панели рисования.
	- Ввести необходимый текст подзаголовка.
	- Установить для подзаголовка размер шрифта 40, цвет синий.
	- Установить для подзаголовка голубую тень.
	- Установить фон слайда белый мрамор с помощью команды Фон из меню

Задание 9. Создать слайд «Что изучалось», используя авторазметку Маркированный список.

Указания.

- Ввести необходимый текст заголовка.
- Установить для заголовка размер шрифта 60, цвет желтый.
- Установить для заголовка серую тень.
- Установить для списка размер шрифта 36, цвет темно-синий.
- Установить для списка голубую тень.

• Установить фон слайда – заливка градиентная, один цвет – голубой, горизонтальная штриховка.

• Установить для заголовка (Заглавие) – эффект Вылет справа, появление текста по буквам.

• Установить для подзаголовка (Текст) - эффект Выползание снизу, появление текста Все вместе.

Создать слайд «Аппаратные средства», используя авторазметку Графика и текст.

Указания.

- Ввести необходимый текст заголовка.
- Установить для заголовка размер шрифта 60, цвет темно-синий.
- Установить для заголовка голубую тень.
- Установить для списка размер шрифта 36, цвет синий.
- Установить для списка голубую тень.
- Установить фон слайда заготовка Рассвет.
- Установить для заголовка (Заглавие) эффект Вылет справа, появление

текста

Задание 10. Создать слайд «Power Point», используя авторазметку Текст и графика. Указания.

- Ввести необходимый текст заголовка.
- Установить для заголовка размер шрифта 60, цвет темно-синий.
- Установить для заголовка голубую тень.

• Установить для списка размер шрифта – 28, цвет – красный на голубом фоне (голубая заливка).

• Установить фон слайда – белый мрамор.

• Установить для заголовка (Заглавие) – эффект Вылет справа, появление текста По буквам.

• Установить для списка (Текст) – эффект Жалюзи вертикальные, появление текста Все вместе.

- Установить для рисунка (Объект) эффект Вращение.
- Вставить надпись «Конец».

• Установить для текста надписи размер шрифта – 28, цвет – красный на желтом фоне с зеленой рамкой.

• Установить для текста (Текст) – эффект Прямоугольник наружу, появление текста По буквам.

# *5.5. Методические материалы, определяющие процедуры оценивания знаний, умений, навыков и (или) опыта деятельности, характеризующих этапы формирования компетенций*

Ответы обучающегося на зачете оцениваются каждым педагогическим работником по варианту зачтено/незачтено.

*Критерии оценки ответа на вопросы теоретического блока:*

«Зачтено» – обучающийся глубоко и прочно освоил программный материал, исчерпывающе, последовательно, грамотно и логически стройно его излагает, тесно увязывает с задачами и будущей деятельностью, не затрудняется с ответом при видоизменении задания, свободно справляется с задачами и практическими заданиями, правильно обосновывает принятые решения, умеет самостоятельно обобщать и излагать материал, не допуская ошибок;

«Незачтено» - обучающийся не знает значительной части программного материала, допускает существенные ошибки, с большими затруднениями выполняет практические задания, задачи.

Ответы обучающегося **на экзамене** оцениваются каждым педагогическим работником по 5-балльной шкале.

*Критерии оценки ответа на вопросы теоретического блока:*

«5» – обучающийся глубоко и прочно освоил программный материал, исчерпывающе, последовательно, грамотно и логически стройно его излагает, тесно увязывает с задачами и будущей деятельностью, не затрудняется с ответом при видоизменении задания, свободно справляется с задачами и практическими заданиями, правильно обосновывает принятые решения, умеет самостоятельно обобщать и излагать материал, не допуская ошибок;

«4» - обучающийся твердо знает программный материал, грамотно и по существу излагает его, не допуская существенных неточностей в ответе на вопрос, может правильно применять теоретические положения и владеет необходимыми умениями и навыками при выполнении практических заданий;

«3» - обучающийся освоил основной материал, но не знает отдельных деталей, допускает неточности, недостаточно правильные формулировки, нарушает последовательность в изложении программного материала и испытывает затруднения в выполнении практических заданий;

«2» - обучающийся не знает значительной части программного материала, допускает существенные ошибки, с большими затруднениями выполняет практические задания, задачи.

*Критерии оценки практического задания:*

«5» – задание выполнено верно, даны ясные аналитические выводы к решению задачи, подкрепленные теорией;

«4» – задание выполнено верно, отмечается хорошее развитие аргумента, однако отмечены погрешности в ответе, скорректированные при собеседовании;

«3» – задание выполнено с математическими ошибками, отсутствуют логические выводы и заключения к решению;

«2» – задание не выполнено, представленные расчеты проведены с ошибками, сделаны неверные выводы по решению задачи

## **6. Перечень основной и дополнительной учебной литературы для освоения учебной дисциплины**

## *6.1. Основная литература.*

1. Информационные технологии: Учебное пособие. – М.: АНО ВО «Институт непрерывного образования», 2017. – 112 с. URL: http://lib.icone.ru/images/books/978-5- 905248-34-4.pdf

## *6.2. Дополнительная литература по дисциплине:*

1. Жданов, С.А. Информационные системы : учебник / С.А. Жданов, М.Л. Соболева, А.С. Алфимова. – Москва : Прометей, 2015. – 302 с. : табл., схем., ил. – Режим доступа: по подписке. – URL: http://biblioclub.ru/index.php?page=book&id=426722

# **7. Перечень ресурсов информационно-телекоммуникационной сети «Интернет», современные профессиональные базы данных и информационные системы, необходимые для освоения учебной дисциплины**

1. http://mon.gov.ru – сайт Минобрнауки РФ

2. http://www.edu.ru/ – библиотека федерального портала «Российское образование» (содержит каталог ссылок на интернет-ресурсы, электронные библиотеки по различным вопросам образования)

- 3. http://www.prlib.ru Президентская библиотека
- 4. http://www.rusneb.ru Национальная электронная библиотека
- 5. http://elibrary.rsl.ru/ сайт Российской государственной библиотеки (раздел «Электронная библиотека»)
	- 6. http://biblioclub.ru ЭБС Университетская библиотека
	- 7. http://elibrary.ru научная электронная библиотека «Elibrary»
- 8. https://uisrussia.msu.ru университетская информационная система РОССИЯ (УИС РОССИЯ)
- 9. [http://window.edu.ru/catalog/?p\\_rubr=2.2.75.6Е](http://window.edu.ru/catalog/?p_rubr=2.2.75.6)диное окно доступа к образовательным ресурсам. Раздел Информатика и информационные технологии

## **8. Методические указания для обучающихся по освоению учебной дисциплины**

Освоение обучающимся учебной дисциплины **«Информатика и информационные технологии»** предполагает изучение материалов дисциплины на аудиторных занятиях и в ходе самостоятельной работы. Аудиторные занятия проходят в форме лекций, семинаров, практических занятий. Самостоятельная работа включает разнообразный комплекс видов и форм работы обучающихся.

Для успешного освоения учебной дисциплины и достижения поставленных целей необходимо внимательно ознакомиться настоящей рабочей программы учебной дисциплины. Ее может представить преподаватель на вводной лекции или самостоятельно обучающийся использует информацию на официальном Интернет-сайте Института.

Следует обратить внимание на список основной и дополнительной литературы, на предлагаемые преподавателем ресурсы информационно-телекоммуникационной сети Интернет. Эта информация необходима для самостоятельной работы обучающегося.

При подготовке к аудиторным занятиям необходимо помнить особенности каждой формы его проведения.

#### *Подготовка к учебному занятию лекционного типа* заключается в следующем.

С целью обеспечения успешного обучения обучающийся должен готовиться к лекции, поскольку она является важнейшей формой организации учебного процесса, поскольку:

- − знакомит с новым учебным материалом;
- − разъясняет учебные элементы, трудные для понимания;
- − систематизирует учебный материал;
- − ориентирует в учебном процессе.

С этой целью:

внимательно прочитайте материал предыдущей лекции;

− ознакомьтесь с учебным материалом по учебнику и учебным пособиям с темой прочитанной лекции;

внесите дополнения к полученным ранее знаниям по теме лекции на полях лекционной тетради;

запишите возможные вопросы, которые вы зададите лектору на лекции по материалу изученной лекции;

− постарайтесь уяснить место изучаемой темы в своей подготовке;

− узнайте тему предстоящей лекции (по тематическому плану, по информации лектора) и запишите информацию, которой вы владеете по данному вопросу

#### *Подготовка к практическому занятию*

При подготовке к практическому занятию следует обратить внимание на следующие моменты: на процесс предварительной подготовки, на работу во время занятия, обработку полученных результатов, исправление полученных замечаний.

*Предварительная подготовка к практическому занятию* заключается в изучении теоретического материала в отведенное для самостоятельной работы время, ознакомление с инструктивными материалами с целью осознания задач практического занятия.

*Работа во время проведения практического занятия* включает несколько моментов:

консультирование студентов преподавателями с целью предоставления исчерпывающей информации, необходимой для самостоятельного выполнения предложенных преподавателем задач, ознакомление с правилами техники безопасности при работе в аудитории;

самостоятельное выполнение заданий согласно обозначенной учебной программой тематики.

### **Самостоятельная работа.**

Для более углубленного изучения темы задания для самостоятельной работы рекомендуется выполнять параллельно с изучением данной темы. При выполнении заданий по возможности используйте наглядное представление материала. Более подробная информация о самостоятельной работе представлена в разделах «Учебнометодическое обеспечение самостоятельной работы по дисциплине (модулю)», «Методические указания к самостоятельной работе по дисциплине (модулю»).

#### *Подготовка к зачету, экзамену.*

К зачету и экзамену необходимо готовится целенаправленно, регулярно, систематически и с первых дней обучения по данной дисциплине. Попытки освоить учебную дисциплину в период зачетно-экзаменационной сессии, как правило, приносят не слишком удовлетворительные результаты.

При подготовке к зачету и экзамену обратите внимание на практические задания на основе теоретического материала.

При подготовке к ответу на вопросы зачета и экзамена по теоретической части учебной дисциплины выделите в вопросе главное, существенное (понятия, признаки, классификации и пр.), приведите примеры, иллюстрирующие теоретические положения.

После предложенных указаний у обучающихся должно сформироваться четкое представление об объеме и характере знаний и умений, которыми надо будет овладеть по дисциплине.

# **9. Программное обеспечение информационно-коммуникационных технологий**

## *9.1. Информационные технологии*

- 1. Персональные компьютеры;
- 2. Доступ к интернет
- 3. Проектор.
- 4. Система VOTUM.

## *9.2. Программное обеспечение*

- 1. Windows 7
- 2. LibreOffice Writer,
- 3. LibreOffice Calc,
- 4. LibreOffice
- 5. Impress
- 6. ZOOM (открытый доступ)
- 7. «Скайп» (открытый доступ)

## *9.3. Информационные справочные системы*

- 1. Университетская информационная система РОССИЯ <http://www.cir.ru/>
- 2. Гарант

## **10. Перечень материально-технического обеспечения необходимого для**

## **реализации программы по учебной дисциплине.**

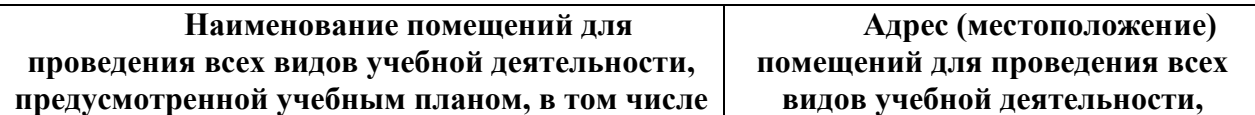

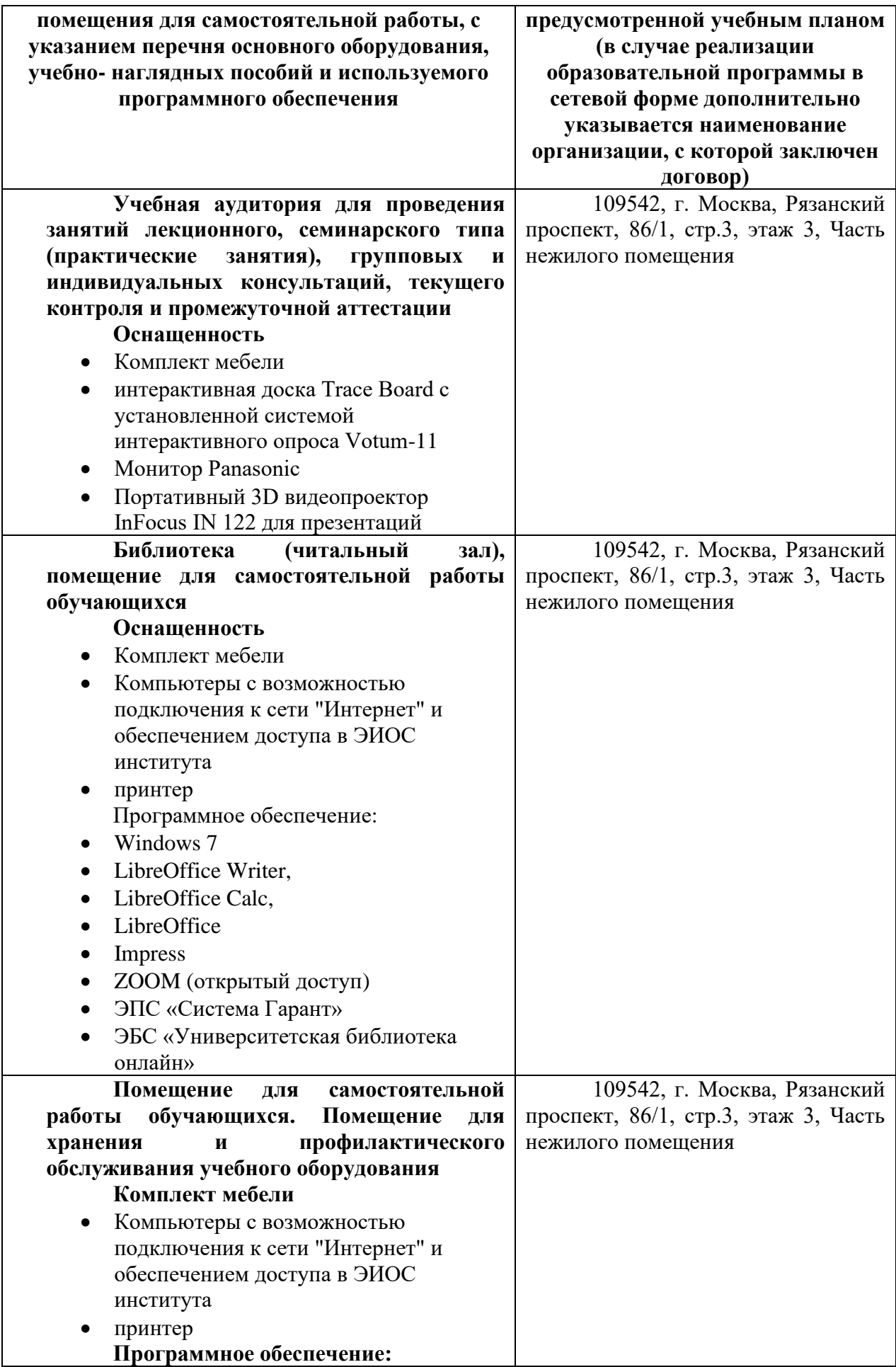

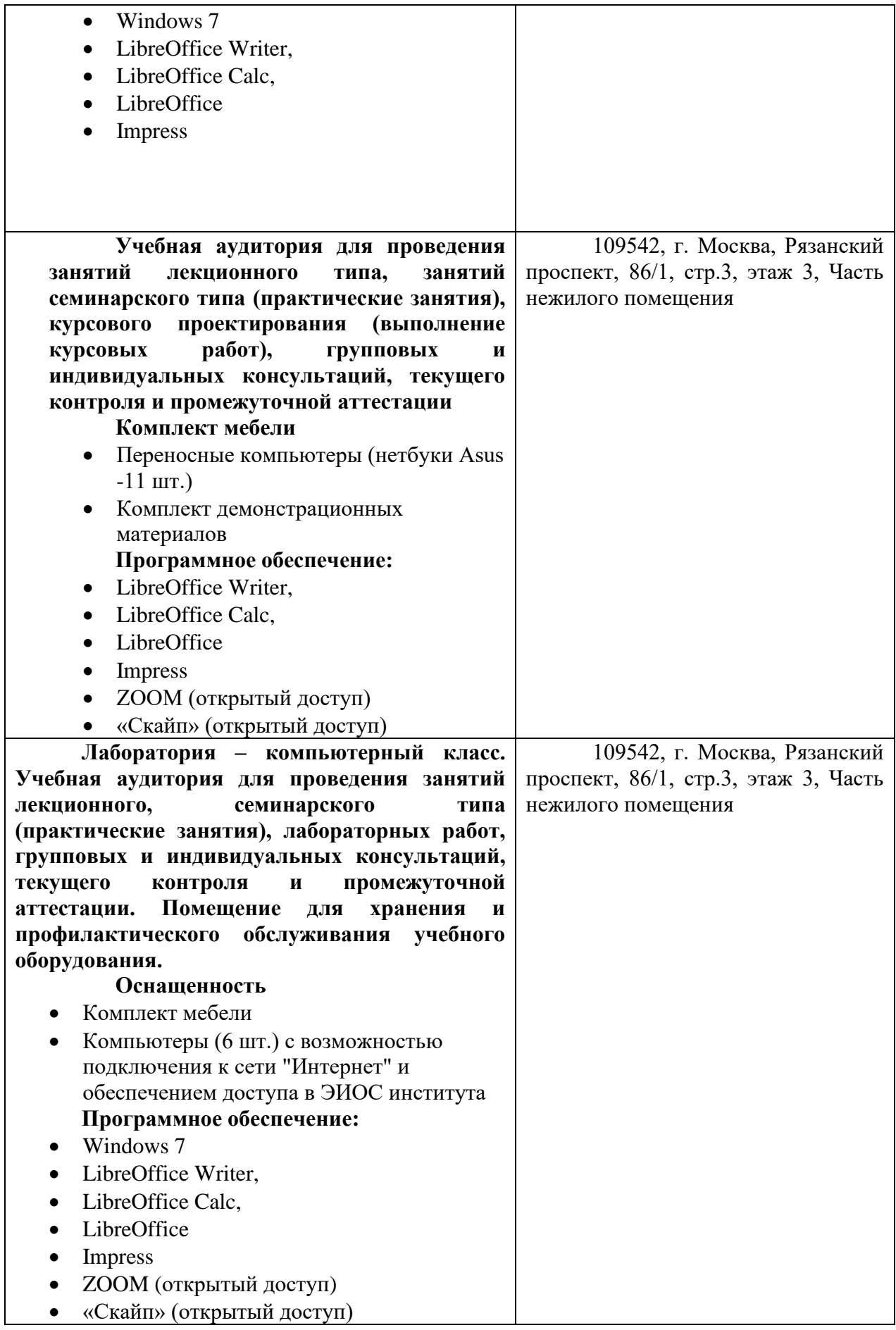

## **11. Образовательные технологии**

При реализации учебной дисциплины **«Информатика и информационные технологии»** применяются различные образовательные технологии.

Освоение учебной дисциплины **«Информатика и информационные технологии»** предусматривает использование в учебном процессе активных и интерактивных форм проведения учебных занятий в форме дискуссий, разбора конкретных ситуаций и практических задач в сочетании с внеаудиторной работой с целью формирования и развития профессиональных навыков обучающихся.